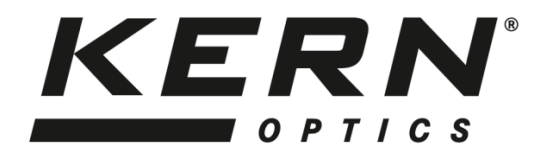

*KERN & Sohn GmbH* Ziegelei 1 D-72336 Balingen E-Mail: info@kern-sohn.com

Tel: +49-[0]7433- 9933-0 Fax: +49-[0]7433-9933-149 Internet: www.kern-sohn.com

# **Instrucciones de uso Microscopio con zoom estéreo**

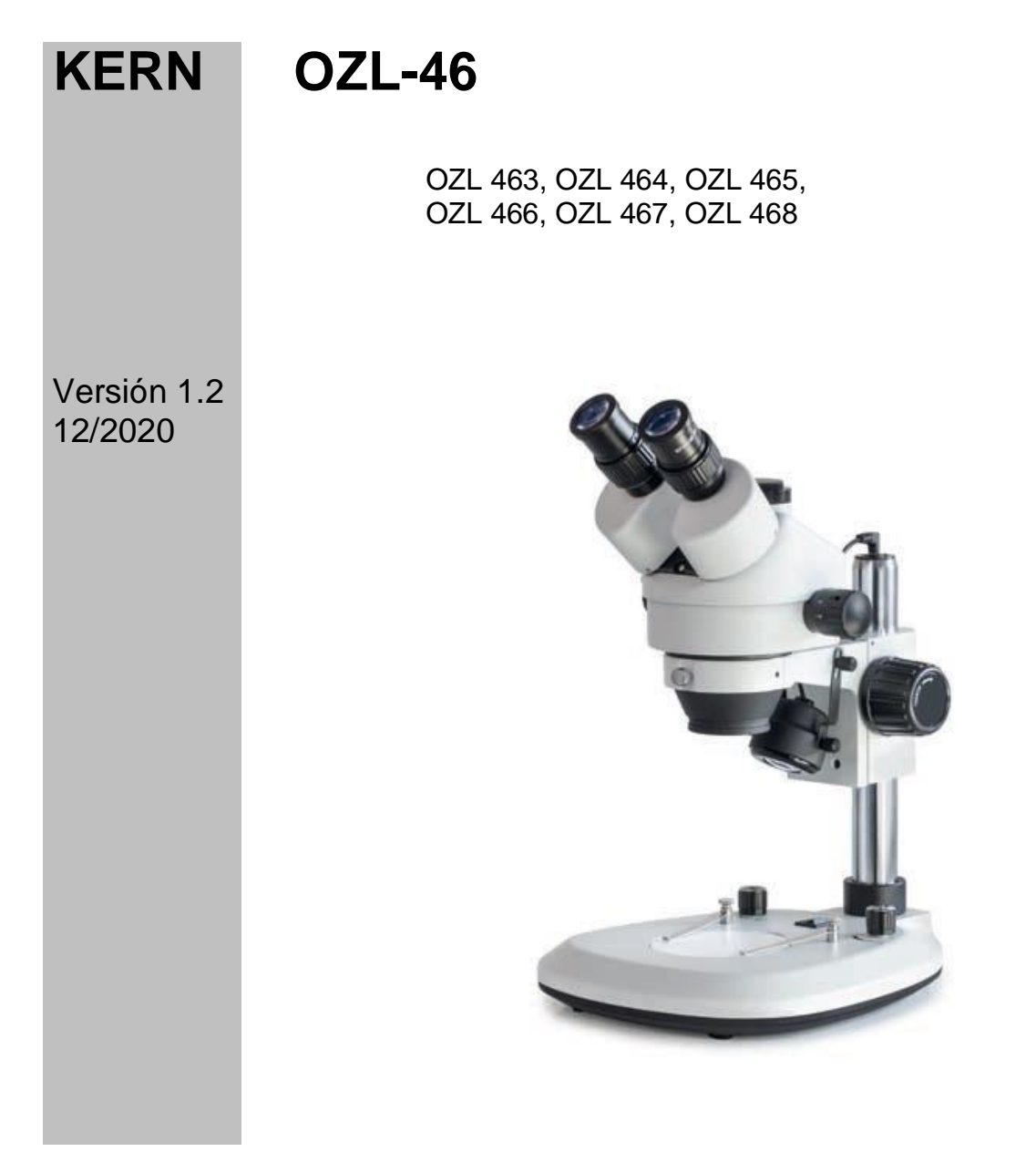

OZL-46-BA-es-2012

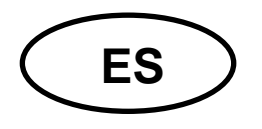

# **KERN OZL-46**

Versión 1.2 12/2020 Instrucciones de uso Microscopio con zoom estéreo

# Índice de contenidos

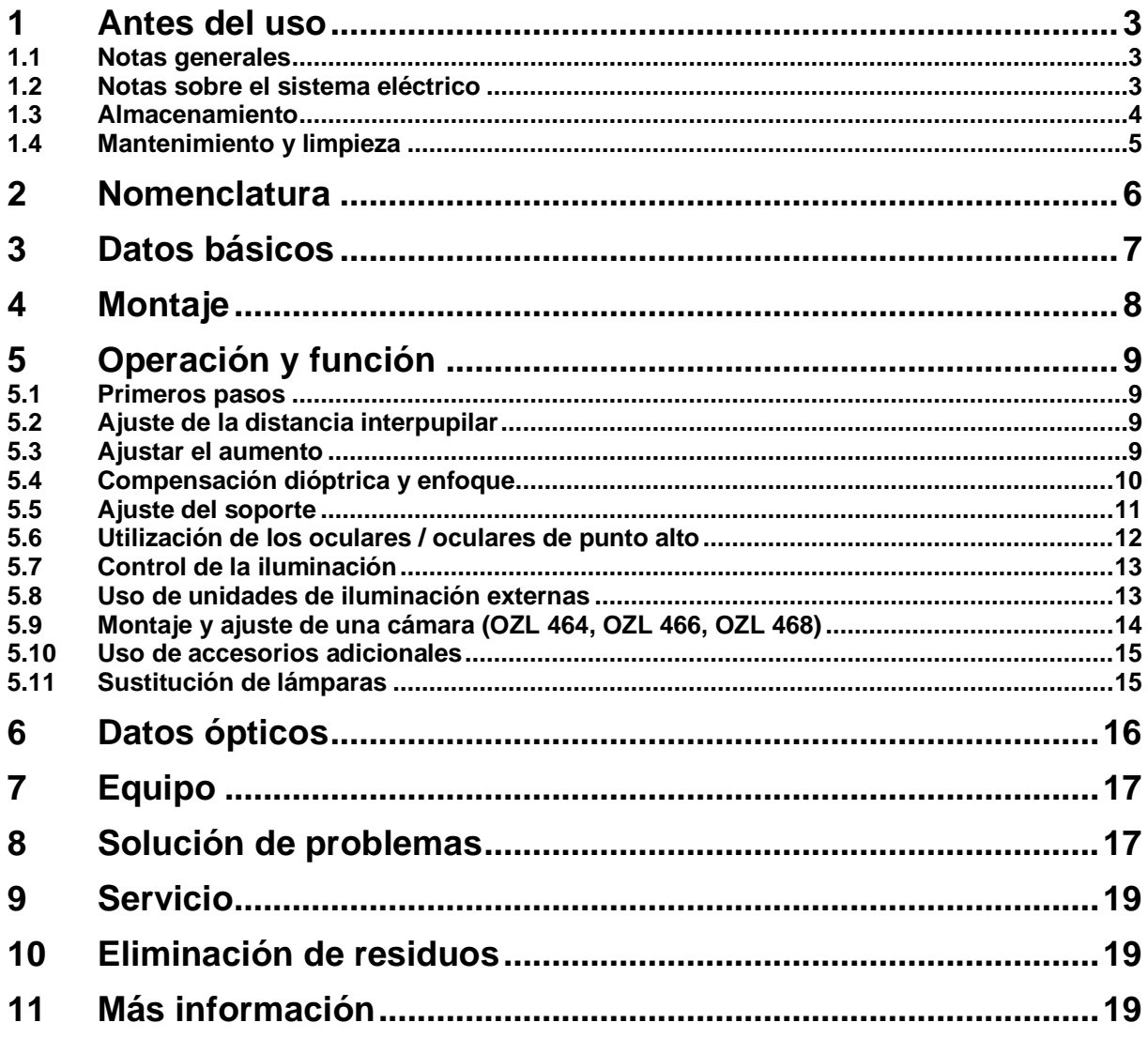

# **1 Antes del uso**

## **1.1 Información general**

El embalaje debe abrirse con cuidado para evitar que los accesorios del interior caigan al suelo y se rompan.

En general, un microscopio debe manejarse siempre con mucho cuidado, ya que es un instrumento de precisión sensible. Por ello, es especialmente importante evitar los movimientos bruscos durante el funcionamiento o el transporte, sobre todo para no poner en peligro los componentes ópticos.

Asimismo, debe evitar la suciedad o las huellas dactilares en las superficies de las lentes, ya que esto reducirá la claridad de la imagen en la mayoría de los casos.

Si se quiere mantener el rendimiento del microscopio, nunca debe desmontarse. Por lo tanto, los componentes como las lentes de los objetivos y otros elementos ópticos deben dejarse tal y como se encuentran al inicio de la operación. Tampoco se debe manipular la parte eléctrica de la parte inferior del instrumento, ya que existe un riesgo adicional de descarga eléctrica.

#### **1.2 Notas sobre el sistema eléctrico**

Antes de conectarlo a una fuente de alimentación, asegúrese de utilizar la tensión de entrada correcta. La especificación de la fuente de alimentación se encuentra en la parte posterior de la base del soporte de la unidad. El incumplimiento de estas especificaciones puede provocar un incendio u otros daños en la unidad.

Además, el interruptor principal debe estar apagado antes de conectar el cable de alimentación. Esto evitará que se produzca una descarga eléctrica.

Si utiliza un cable alargador, el cable de alimentación que utilice debe estar conectado a tierra.

Toda manipulación del equipo que implique contacto con la instalación eléctrica, como el cambio de lámparas, sólo podrá realizarse con la alimentación desconectada.

## **1.3 Almacenamiento**

Evite exponer el dispositivo a la luz solar directa, a temperaturas altas o bajas, a golpes, al polvo y a la humedad elevada.

El rango de temperatura adecuado es de 0 a 40° C y no debe superarse una humedad relativa del 85%.

El aparato debe colocarse siempre sobre una superficie firme, lisa y horizontal.

En el caso de los instrumentos con soportes de columna, no se debe girar el cuerpo del microscopio demasiado hacia atrás. Esto puede hacer que el microscopio se caiga.

Cuando el microscopio no esté en uso, es mejor colocar la tapa del objetivo y cubrirlo con la cubierta antipolvo suministrada.

Si se guardan los oculares por separado, es imprescindible colocar las tapas protectoras en las tomas de los tubos. El polvo o la suciedad en el interior de la óptica de un microscopio puede, en muchos casos, provocar fallos o daños irreversibles.

Los accesorios compuestos por elementos ópticos, como los oculares y los objetivos, se almacenan preferentemente en una caja de secado con desecante.

# **1.4 Mantenimiento y limpieza**

En cualquier caso, el aparato debe mantenerse limpio y limpiarse regularmente de polvo.

Antes de limpiar la unidad cuando está mojada, asegúrese de que la alimentación está desconectada.

Los componentes de vidrio deben limpiarse preferentemente con un paño sin pelusas cuando estén contaminados.

Para eliminar las manchas de aceite o las huellas dactilares de las superficies de las lentes, se humedece el paño sin pelusas con una mezcla de éter y alcohol (proporción 70/30) y se utiliza para la limpieza.

El éter y el alcohol deben manipularse siempre con cuidado, ya que son sustancias altamente inflamables. Por lo tanto, es esencial mantenerlos alejados de las llamas abiertas y de los aparatos eléctricos, que se encienden y se apagan, y utilizarlos sólo en habitaciones bien ventiladas.

Sin embargo, las soluciones orgánicas de este tipo no deben utilizarse para limpiar otros componentes del aparato. Esto podría provocar cambios en la pintura. Para ello, basta con utilizar un producto de limpieza neutro.

Otros agentes de limpieza para los componentes ópticos son:

- Limpiador especial para lentes ópticas
- Paños especiales de limpieza óptica
- Fuelle
- Cepillo

Con un manejo adecuado y una inspección periódica, el microscopio funcionará sin problemas durante muchos años.

Sin embargo, si es necesaria una reparación, póngase en contacto con su distribuidor KERN o con nuestro Servicio Técnico.

# **2 Nomenclatura**

#### **Utilizando el ejemplo de OZL 464 (trinocular)**

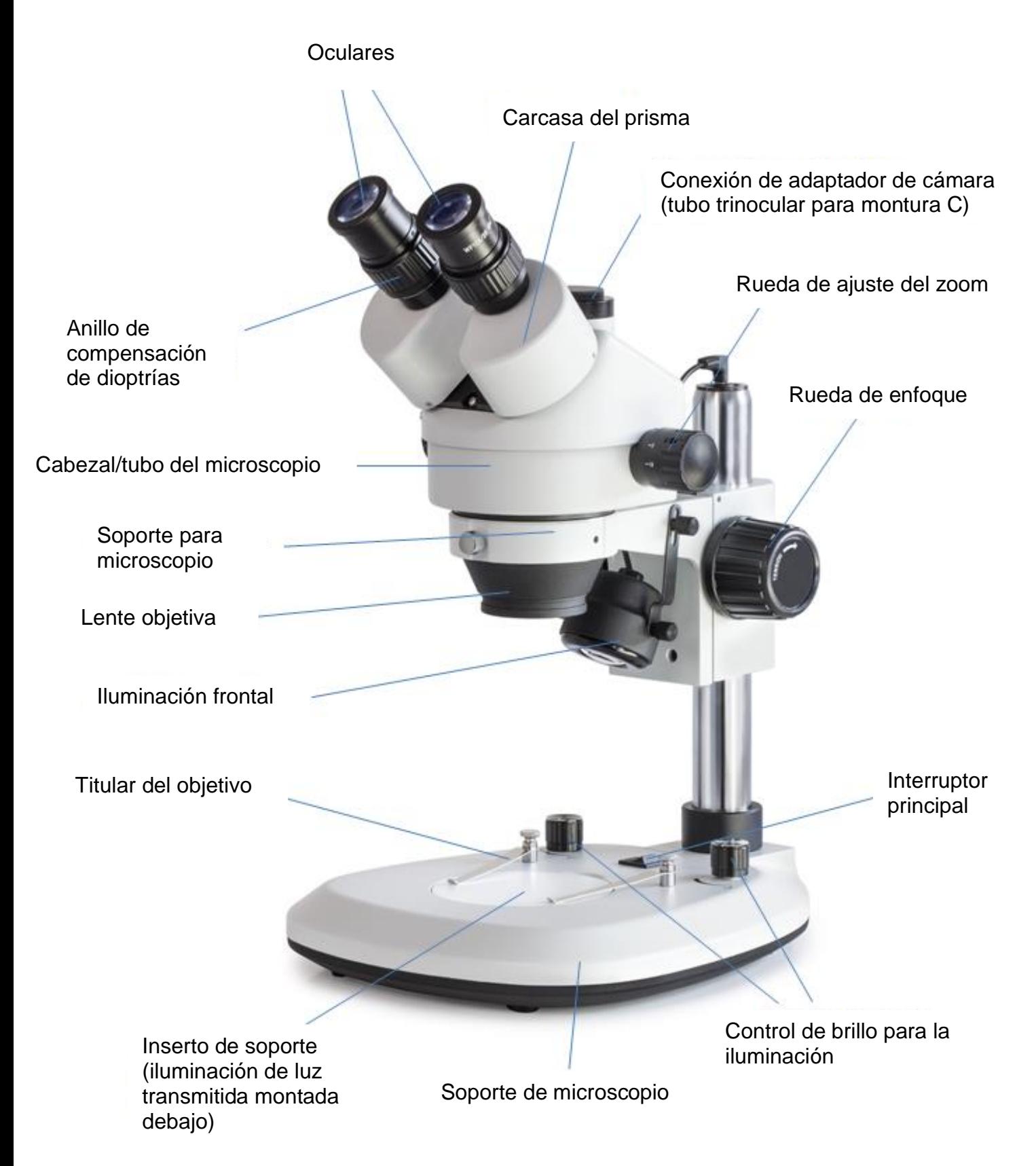

# **3 Datos básicos**

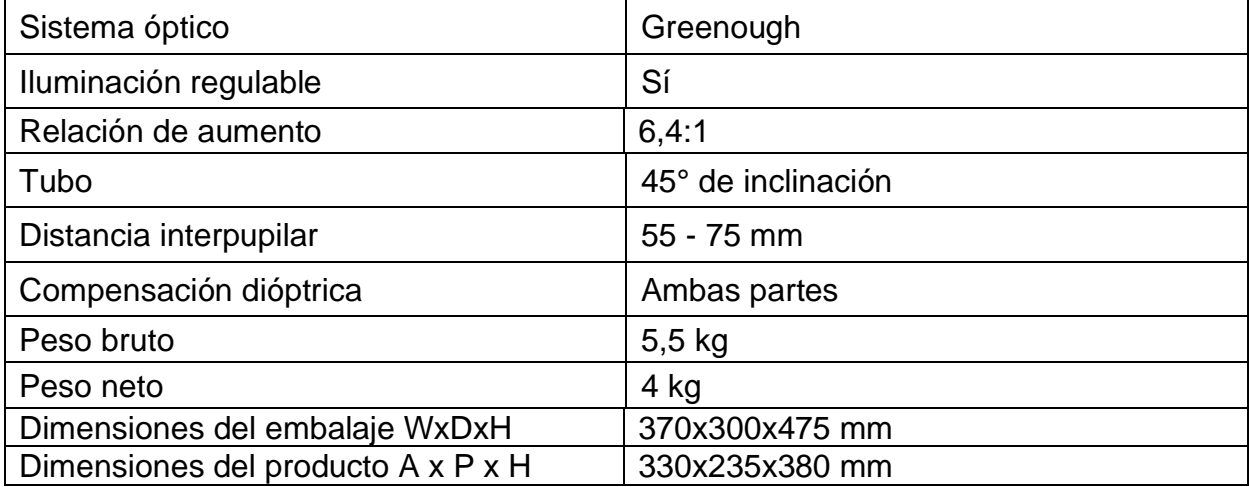

# **Configuración estándar**

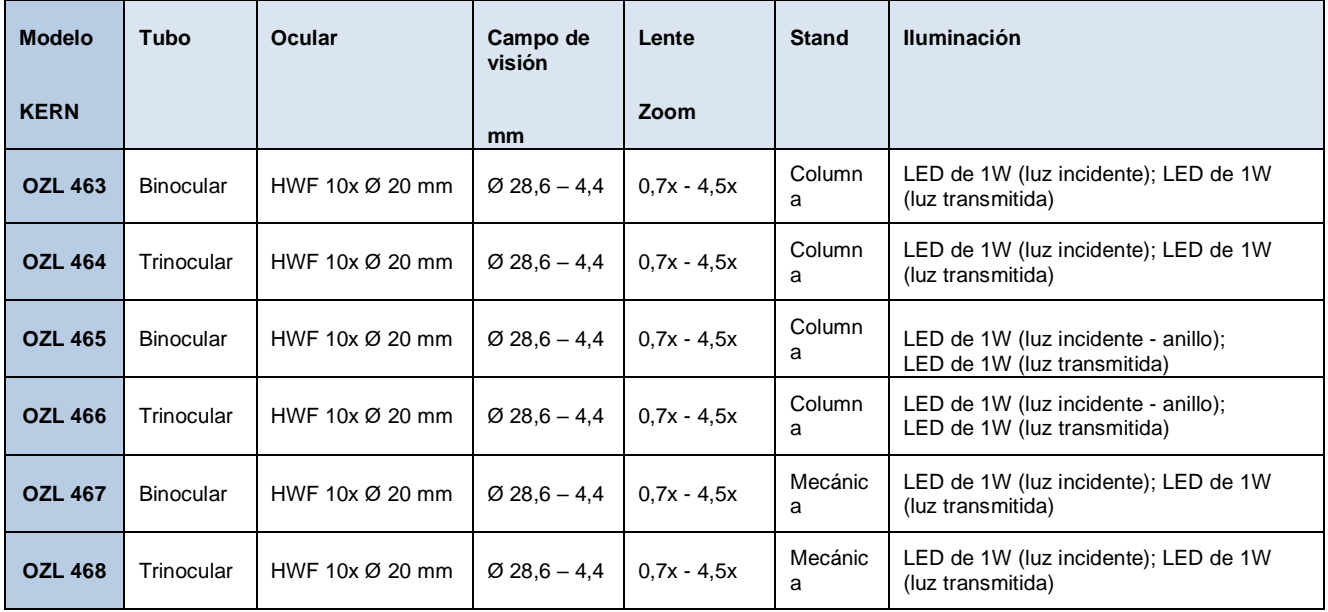

# **4 Montaje**

**El** primer paso es colocar el **soporte del microscopio en una superficie firme y nivelada.** 

En el **caso de los aparatos con soporte de columna** (OZL 463, OZL 464, OZL 465, OZL 466), **el soporte** ya está situado en la columna del soporte, pero debe comprobarse en cualquier caso que está **fijado** de forma segura y en la **posición correcta** (preferiblemente centrado hacia delante).

*Para más detalles sobre el ajuste del soporte, véase 5.5.*

A continuación, se puede colocar el **cabezal del microscopio** en el **soporte** pasando el objetivo por el anillo del soporte hasta que el resto del cabezal descanse en la parte superior del anillo.

**Ahora** hay que **fijar el cabezal en su sitio con el** pequeño tornillo de bloqueo plateado situado en la parte delantera del anillo de retención.

La alineación del cabezal del microscopio se deja en manos del usuario y puede adaptarse a la situación de la aplicación correspondiente.

Para poder manejar cómodamente, por ejemplo, las ruedas de enfoque o el control de la iluminación, se recomienda **orientar el cabezal de forma centrada hacia la parte delantera con las** tomas **del tubo hacia delante.** 

Lo ideal es que el soporte y el cabezal sean paralelos al eje central de la base del soporte *(véase la* nomenclatura *en la página 6).*

Ahora **se pueden retirar las tapas protectoras de las tomas de los tubos** para poder **colocar en ellas los oculares.** Aquí hay que tener especial cuidado de **no tocar las lentes ópticas con los dedos** y de que no entre polvo en las aberturas. Del mismo modo, **nunca** acople **dos oculares con diferentes aumentos.**

Con respecto al uso de la iluminación de **luz** transmitida, es importante tener en cuenta que el **inserto de vidrio esmerilado** suministrado **se inserta en el centro de la base del soporte** para que la luz transmitida pueda utilizarse correctamente.

Asimismo, al utilizar la luz incidente (para OZL 463, OZL 464, OZL 467, OZL 468), asegúrese de que la unidad de iluminación correspondiente está montada en la parte inferior del soporte y que el **cable de conexión está enchufado entre el soporte y la parte superior de la columna** *(véase la nomenclatura en la página 6).*

#### **Otros accesorios opcionales:**

- Las copas oculares suministradas pueden colocarse en los oculares *(véase 5.6)*
- En la conexión correspondiente de la parte superior del cabezal del microscopio para instrumentos trinoculares (OZL 464, OZL 466, OZL 468) puede enroscarse un adaptador de montura C que garantiza la fijación y el uso de cámaras digitales *(véase 5.9).*

# **5 Funcionamiento y funcionalidad**

# **5.1 Primeros pasos**

Cuando el microscopio está listo para su uso después de haber sido montado, el primer paso es conectarlo a la **fuente de alimentación mediante el** cable conectado permanentemente.

*Encontrará más detalles sobre la configuración de la iluminación en el apartado 5.7.*

Si el instrumento tiene una conexión de cámara (OZL 464, OZL 466, OZL 468), la **varilla de conmutación trinocular** debe insertarse primero en el lado izquierdo del cabezal del microscopio para su uso **binocular.**

*Para el uso trinocular (conexión de cámaras), véase 5.9*.

No olvide **retirar la tapa de la parte inferior del objetivo para** poder ver después una imagen del objeto de observación en el ocular.

En los siguientes apartados se describen todas las funciones importantes que intervienen en el uso de los dispositivos aquí tratados.

## **5.2 Ajuste de la distancia interpupilar**

Los diferentes usuarios tienen diferentes distancias oculares. Por lo tanto, la distancia entre los dos oculares debe reajustarse después de cada cambio de usuario.

Mientras mira por los oculares, sujete las carcasas de los prismas izquierdo y derecho con una mano cada una.

La distancia interpupilar puede aumentarse o reducirse girando la lente hacia fuera o hacia dentro.

En cuanto los campos de visión izquierdo y derecho se superponen exactamente, se ha ajustado la distancia interpupilar correcta.

## **5.3 Ajustar el aumento**

Como la serie OZL-46 de KERN son microscopios con zoom estéreo, el aumento se ajusta mediante las dos ruedas de ajuste del zoom situadas a la izquierda y a la derecha del cabezal del microscopio.

*El capítulo 6 "Datos ópticos" proporciona información sobre los posibles aumentos totales que pueden producir los microscopios. También se incluye el uso opcional de varios oculares y objetivos de fijación.*

## **5.4 Compensación dióptrica y enfoque**

Una propiedad especial que poseen los microscopios estereoscópicos es que la óptica está dotada de un rango de profundidad de campo relativamente grande. Para poder explotar esta propiedad de forma óptima, cada usuario debe coordinar correctamente los mecanismos de enfoque para sí mismo.

Los pasos necesarios para ello se describen a continuación.

- 1. Coloque el objeto de observación en la superficie de trabajo bajo el objetivo.
- 2. Mueva ambos anillos de ajuste de dioptrías a la posición inicial de 0.
- 3. Utilice las ruedas de ajuste del zoom para fijar el menor aumento posible.
- 4. Mire por el ocular derecho con el ojo derecho y enfoque el objeto accionando las ruedas de ajuste del enfoque.
- 5. Ahora establece el mayor factor de zoom posible.
- 6. De nuevo, mirando sólo por el ocular derecho, enfoca el objeto.
- 7. Vuelva a ajustar el factor de zoom más pequeño posible.
- 8. Si el objeto ya no aparece nítido, ajuste el enfoque en el anillo de compensación dióptrica del ocular derecho.
- 9. Para obtener la mayor precisión posible de los ajustes de enfoque, deben repetirse los pasos 5-8.
- 10.A continuación, vuelva a ajustar el factor de zoom más pequeño.
- 11.Ahora mire por el ocular izquierdo con el ojo izquierdo y ajuste también aquí la nitidez óptima del objeto mediante el anillo de compensación dióptrica izquierdo.
- 12.De este modo, el objeto de observación está enfocado en todos los ajustes del zoom.

# **5.5 Ajuste del soporte**

#### Par de las ruedas de enfoque

El par de las ruedas de enfoque se ajusta sujetando una de las ruedas con una mano y girando la otra con la otra.

El aumento o la disminución del par depende del sentido de giro.

Esta función puede utilizarse para facilitar el ajuste del enfoque, por un lado, y para evitar que el cabezal del microscopio se deslice involuntariamente, por otro. De este modo, se evitan los posibles daños que se producirían al chocar la lente del objetivo y el objeto de observación.

#### Ajuste de la altura

El cabezal de un microscopio estereomicroscópico con **soporte de columna** (OZL 463, OZL 464, OZL 465, OZL 466) no sólo es ajustable en altura mediante las ruedas de enfoque, ya que el soporte del microscopio puede fijarse en cualquier posición de la columna, en función de los requisitos de la aplicación.

Para la fijación se utiliza un tornillo de bloqueo directamente en la parte posterior del soporte.

Esta función no está disponible en los instrumentos con **soporte mecánico** (OZL 467, OZL 468). El cabezal del microscopio sólo puede ajustarse en altura mediante las ruedas de enfoque.

#### **5.6 Utilización de los oculares / oculares de punto alto**

Los oculares incluidos en el volumen de suministro pueden utilizarse básicamente siempre, ya que protegen la luz molesta que se refleja de las fuentes de luz del entorno en el ocular, con lo que se obtiene una mejor calidad de imagen.

Pero sobre todo, si se utilizan oculares con un punto de vista elevado (especialmente adecuados para los usuarios de gafas), puede ser útil para los usuarios sin gafas acoplar los oculares a los oculares.

Estos oculares especiales también se denominan oculares de alto punto ocular y se reconocen por un símbolo de gafas en el lateral. También se identifican con una "H" adicional en la descripción del artículo (ejemplo: HSWF 10x Ø 23 mm).

Al colocar los oculares, hay que tener cuidado de no ajustar la configuración de las dioptrías. Por lo tanto, se recomienda sujetar el anillo de ajuste de dioptrías de un ocular con una mano mientras se sujeta el ocular con la otra.

Los usuarios de gafas deben retirar las copas de los ojos antes de observar si hay alguna en los oculares del Punto de Vista Alto.

Dado que los oculares son de goma, es importante tener en cuenta que pueden contaminarse fácilmente con residuos de grasa durante su uso. Por lo tanto, para mantener la higiene en todo momento, se recomienda limpiar los oculares regularmente (por ejemplo, con un paño húmedo).

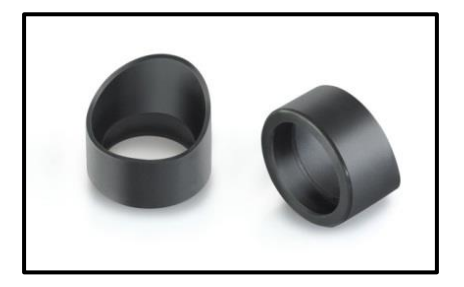

**Oculares** 

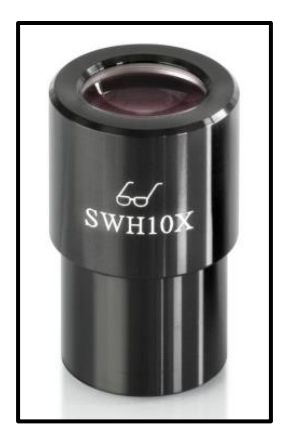

 Ocular de punto de vista alto (reconocible por el símbolo de las gafas)

# **5.7 Control de la iluminación**

Un interruptor principal situado en la zona central trasera de la base del soporte garantiza la alimentación del aparato cuando se inserta el enchufe de la red.

La luz incidente y la luz transmitida pueden controlarse por separado.

Un mando giratorio situado a la derecha del interruptor principal es el responsable de la luz transmitida. Este mando se utiliza para controlar la intensidad de la luz.

El botón correspondiente con la misma función para la luz incidente se encuentra a la izquierda del interruptor principal. En los aparatos con **iluminación anular integrada**  (OZL 465, OZL 466), este elemento de control se encuentra en la parte delantera de la carcasa del objetivo.

# **5.8 Uso de unidades de iluminación externas**

Si la iluminación de un microscopio en su configuración estándar no está diseñada de forma óptima para la aplicación, a menudo tiene sentido acoplar una unidad de iluminación externa para superar este problema.

Las unidades de iluminación adecuadas para la serie OZL-46 son unidades de iluminación de cuello de cisne *(véase la ilustración)*. Pueden estar en versión LED o halógena y también tienen interruptores de encendido/apagado o varios controles.

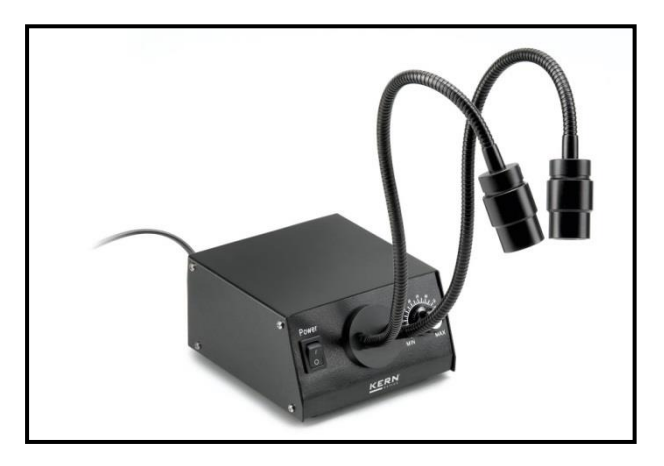

Iluminación típica de cuello de cisne

#### Uso de un sistema de iluminación de cuello de cisne

En función de las necesidades, se coloca una unidad de iluminación de cuello de cisne al lado, delante o detrás del microscopio. En el caso de la iluminación halógena, la fuente de luz se encuentra en la carcasa de la unidad y sale al exterior a través de una o varias guías de ondas ópticas. En cambio, en las unidades de LED, suele situarse en el extremo de la guía.

Estos conductores son plegables y, por tanto, ofrecen muchas posibilidades de posicionamiento para iluminar perfectamente un objeto de observación.

## **5.9 Montaje y ajuste de una cámara (OZL 464, OZL 466, OZL 468)**

A los instrumentos trinoculares de la serie OZL-46 pueden conectarse cámaras especiales de microscopio para documentar digitalmente imágenes o secuencias de un objeto de observación.

#### **La conexión para ello se encuentra en la parte superior del cabezal del microscopio.**

En cuanto se **extrae** la **barra conmutadora del trinocular**, la trayectoria del haz que normalmente sale del ocular derecho se redirige en el tubo para que esté disponible para la conexión del adaptador de la cámara. Esto significa que en el uso trinocular del instrumento, se puede ver una imagen en el ocular izquierdo y otra en el monitor conectado de la cámara del microscopio.

El efecto 3D se pierde como resultado.

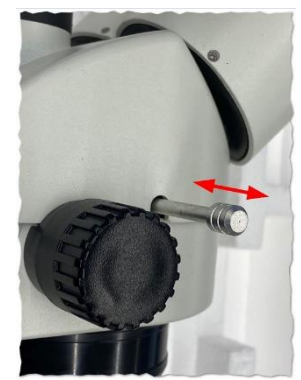

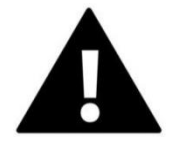

**Para el correcto acoplamiento de una cámara de microscopio, se requiere un adaptador con rosca C, que debe colocarse en el punto de conexión de la cámara.**

Para ello se dispone de tres adaptadores enfocables (*véase la ilustración siguiente*), que se diferencian por el aumento incorporado (0,3x, 0,5x, 1,0x). **La cámara y el adaptador se unen a través de la rosca de la montura C.**

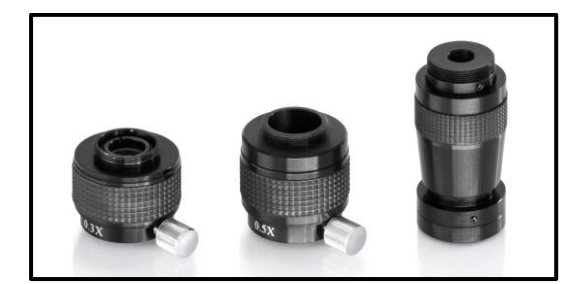

Adaptador de montaje C

La imagen mostrada por una cámara conectada al instrumento puede tener a menudo un grado de nitidez diferente al de la imagen producida en el ocular cuando se utiliza un adaptador de montura C. Sin embargo, para enfocar ambas imágenes, se puede **ajustar el enfoque a través de estos adaptadores girando el anillo de plástico negro que tienen.**

# **5.10 Uso de otros accesorios**

Lentes de fijación

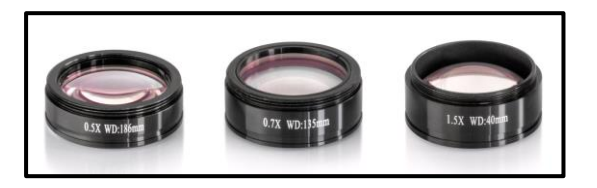

Para flexibilizar aún más la gama de aumentos de uno de los microscopios con zoom estereoscópico aquí analizados, es posible utilizar objetivos de fijación adecuados. Puede elegir entre cuatro objetivos acromáticos corregidos diferentes (0,5x, 0,75x, 1,5x, 2,0x) según sus necesidades.

Estos objetivos se montan simplemente atornillándolos en la rosca de la carcasa del objetivo, que se encuentra en la parte inferior del cabezal del microscopio. Debe evitarse tocar los objetivos con los dedos o depositar polvo entre el objetivo estándar y el objetivo de fijación.

## **5.11 Sustitución de lámparas**

# LED

Todos los dispositivos de la serie OZL-46 están equipados con lámparas LED.

Debido a la larga vida útil de la iluminación LED, no será necesario sustituir las lámparas de estos microscopios.

Por lo tanto, en la mayoría de los casos, los problemas de iluminación tienen como causa defectos en el sistema eléctrico. En ese caso, nuestro servicio técnico puede ayudarle.

# 6 Datos ópticos

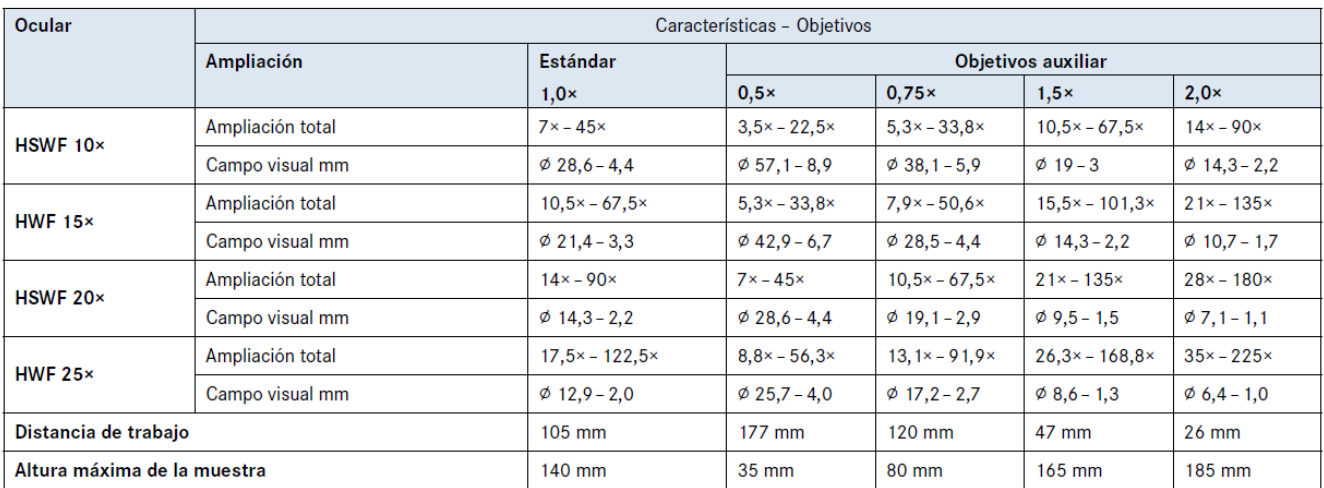

# **7 Equipo**

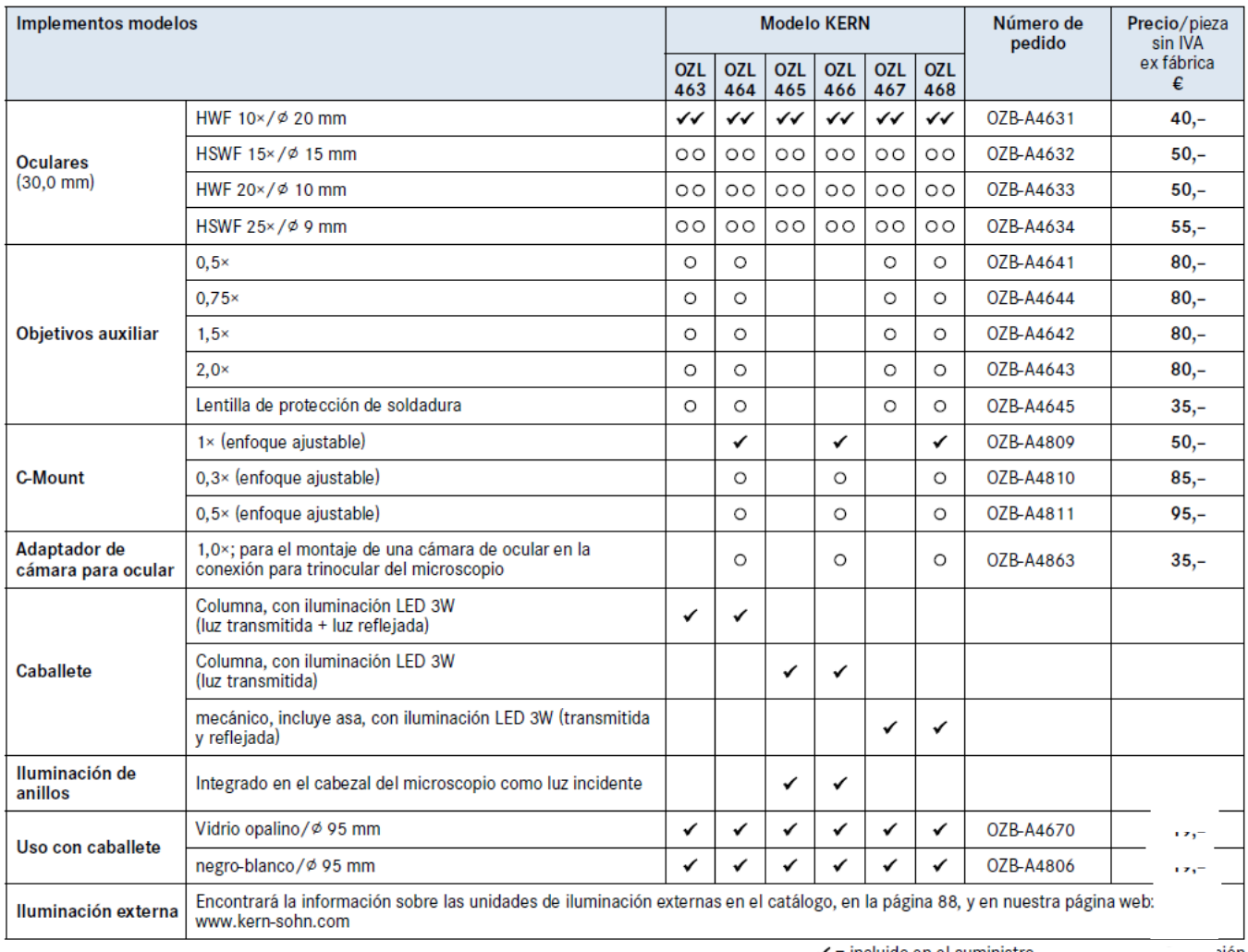

 $\checkmark$  = incluido en el suministro

#### ción

# **8 Solución de problemas**

# **Eléctrico**

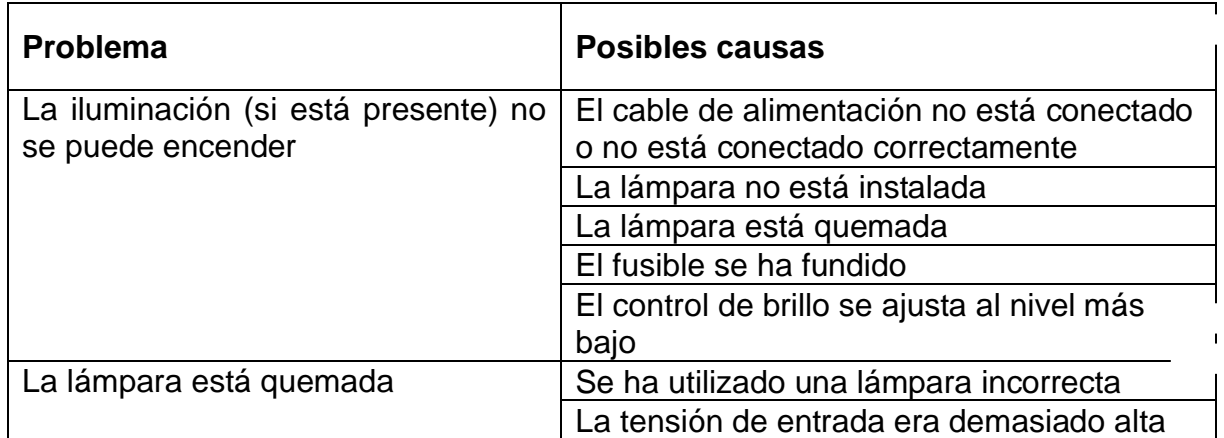

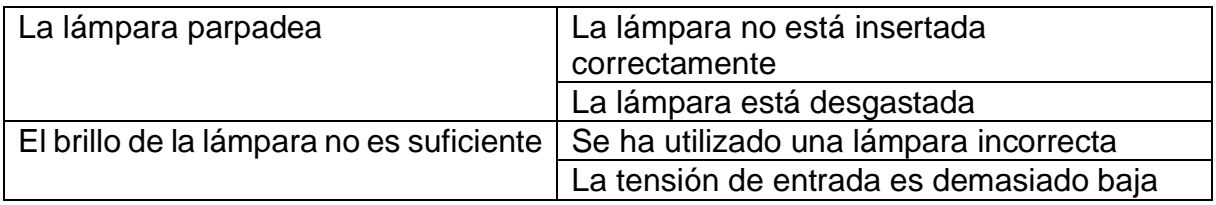

# **Óptica**

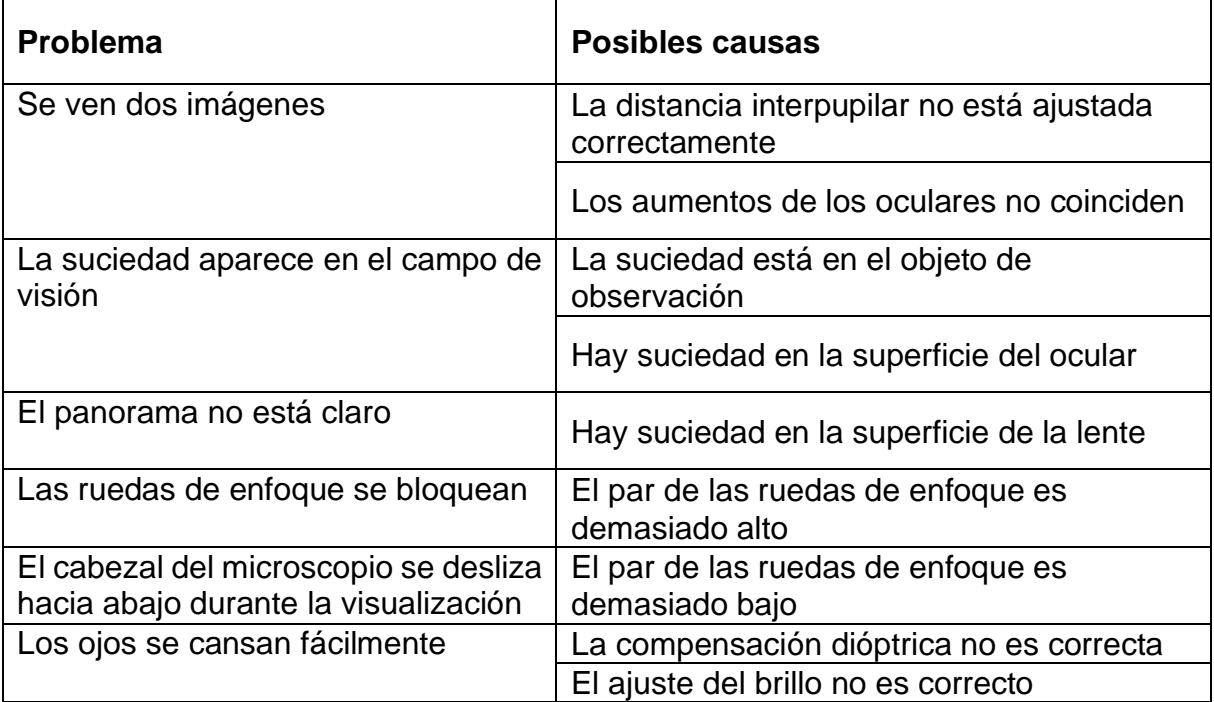

# **9 Servicio**

Si a pesar de haber estudiado este manual de instrucciones sigue teniendo dudas sobre la puesta en marcha o el funcionamiento, o si, en contra de lo esperado, surge algún problema, póngase en contacto con su distribuidor especializado. El aparato sólo puede ser abierto por técnicos de servicio capacitados y autorizados por KERN.

# **10 Eliminación**

El envase está fabricado con materiales respetuosos con el medio ambiente que puede desechar en los puntos de reciclaje locales. La eliminación de la caja de almacenamiento y del dispositivo debe ser llevada a cabo por el operador de acuerdo con la legislación nacional o regional vigente del lugar del usuario.

# **11 Más información**

Las ilustraciones pueden diferir ligeramente del producto.

Las descripciones e ilustraciones de este manual están sujetas a cambios sin previo aviso. Los desarrollos posteriores del dispositivo pueden conllevar estos cambios.

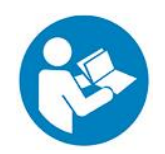

Todas las versiones lingüísticas incluyen una traducción no vinculante. El documento original en alemán es vinculante.

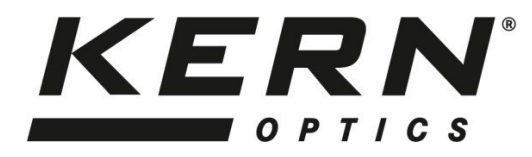

*KERN & Sohn GmbH*

Ziegelei 1 D-72336 Balingen E-mail: [info@kern-sohn.com](mailto:info@kern-sohn.com)

Tel: +49-[0]7433- 9933-0 Fax: +49-[0]7433-9933-149 Internet: [www.kern-sohn.com](http://www.kern-sohn.com/)

# **User Instructions Tablet camera**

**for microscopes** 

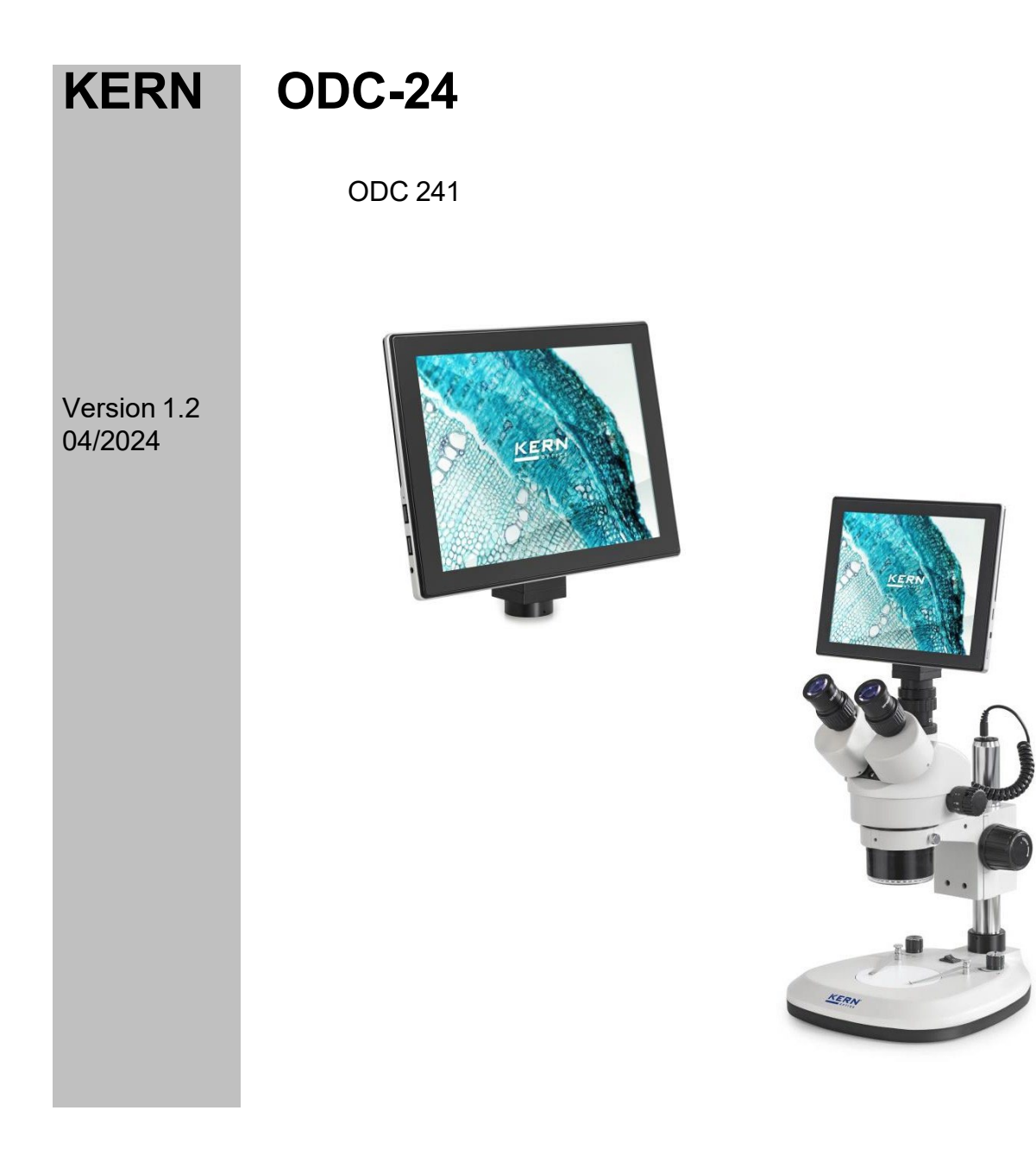

ODC-24-BA-e-2412

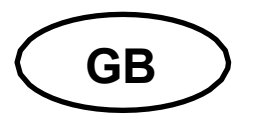

# **KERN ODC-24**

Version 1.2 04/2024 **User Instructions Tablet camera for microscopes** 

# **Table of contents**

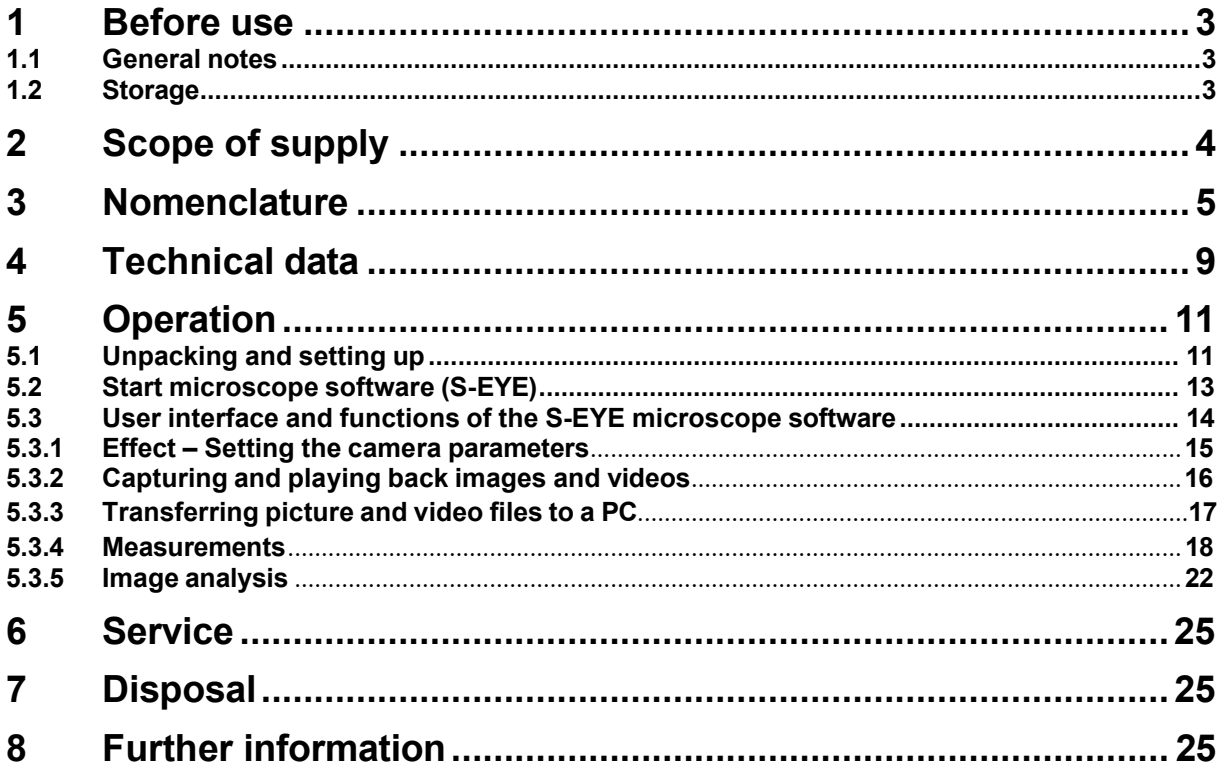

# <span id="page-23-0"></span>**1 Before use**

# <span id="page-23-1"></span>**1.1 General notes**

You must open the packaging carefully, to make sure that none of the accessories in the packaging fall on the floor and get broken.

You should also avoid getting dirt or fingerprints on the camera sensor, because in most cases this will reduce image clarity.

The sensors and electronics inside the camera are extremely sensitive to light. For this reason, never leave the camera in direct sunlight for long periods of time.

Where possible the tablet should not be used in humid environments. Using it in an environment which is always dry will automatically increase the service life.

## <span id="page-23-2"></span>**1.2 Storage**

You should ensure that the device is not exposed to direct sunlight, temperatures which are too high or too low, vibrations, dust, or a high level of humidity.

The ideal temperature range is between 0 and 40 °C and a relative humidity of 85 % should not be exceeded.

Sudden temperature fluctuations may cause fog inside the tablet. The tablet should therefore be stored in a bag or have a protective sleeve to protect it from these fluctuations.

# <span id="page-24-0"></span>**2 Scope of supply**

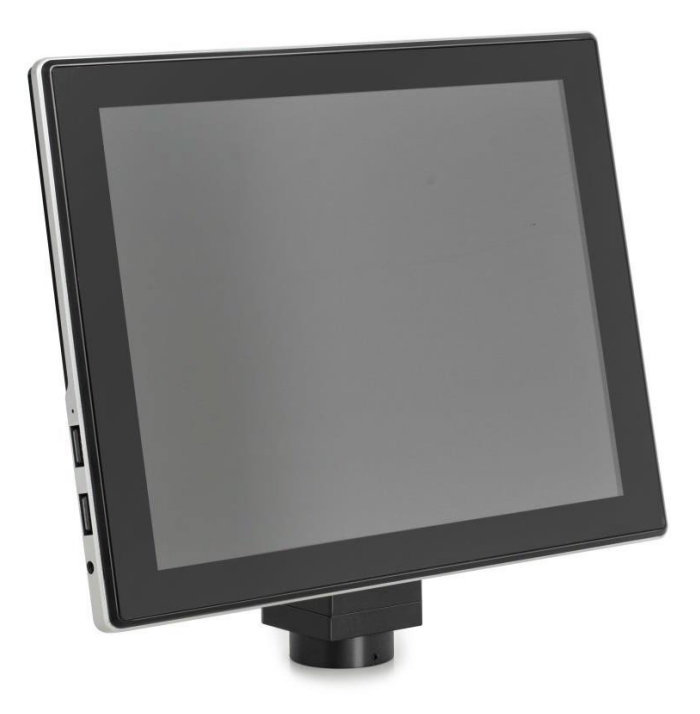

Tablet camera

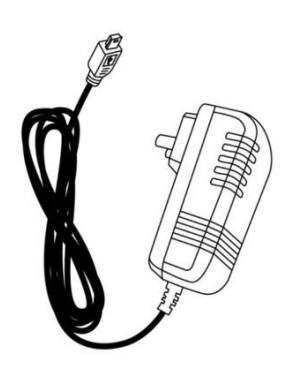

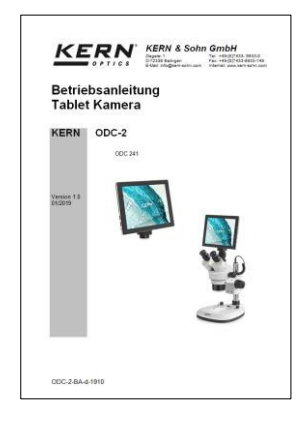

Power adapter **National Exercise Contracts** User Instructions

# <span id="page-25-0"></span>3 Nomenclature

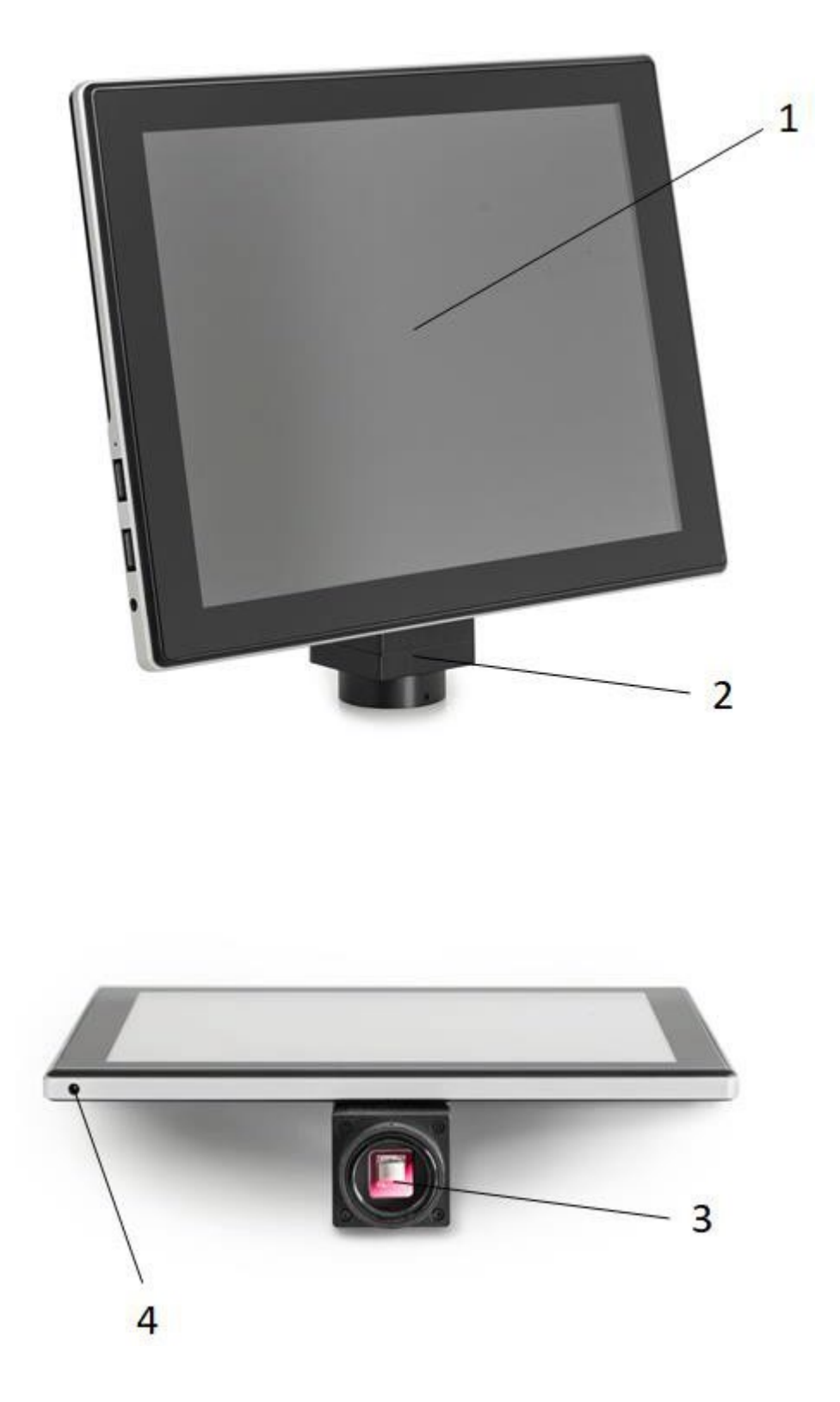

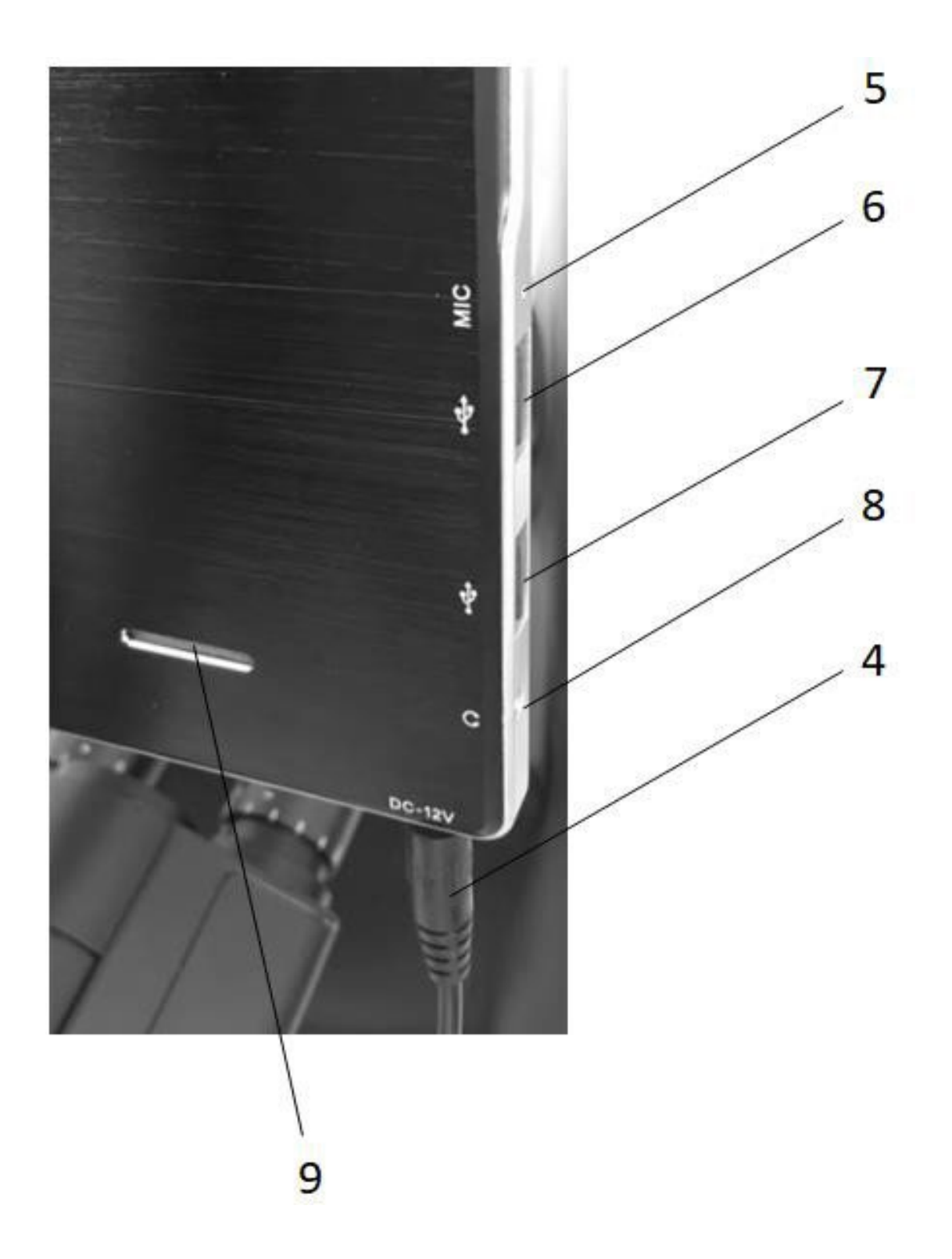

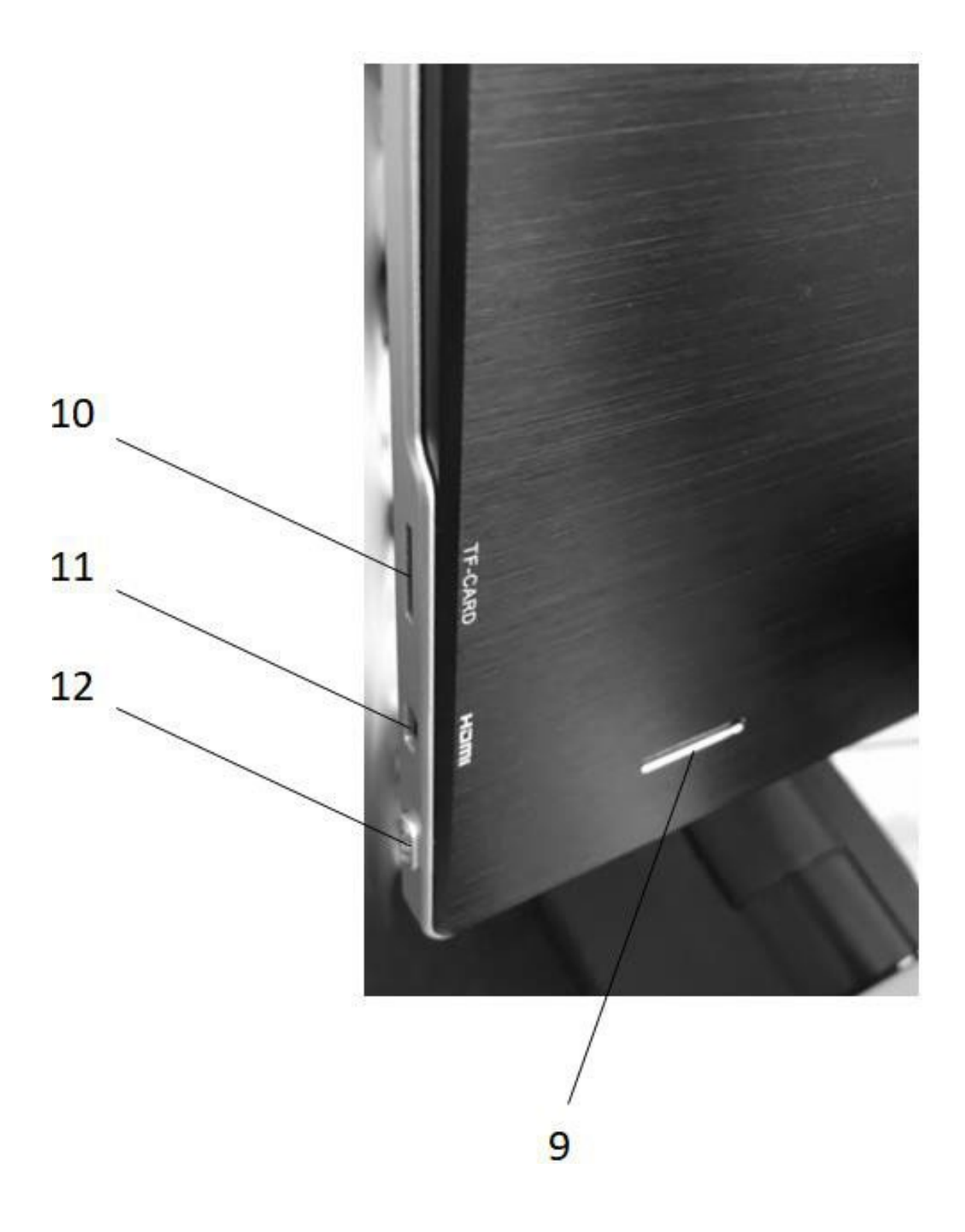

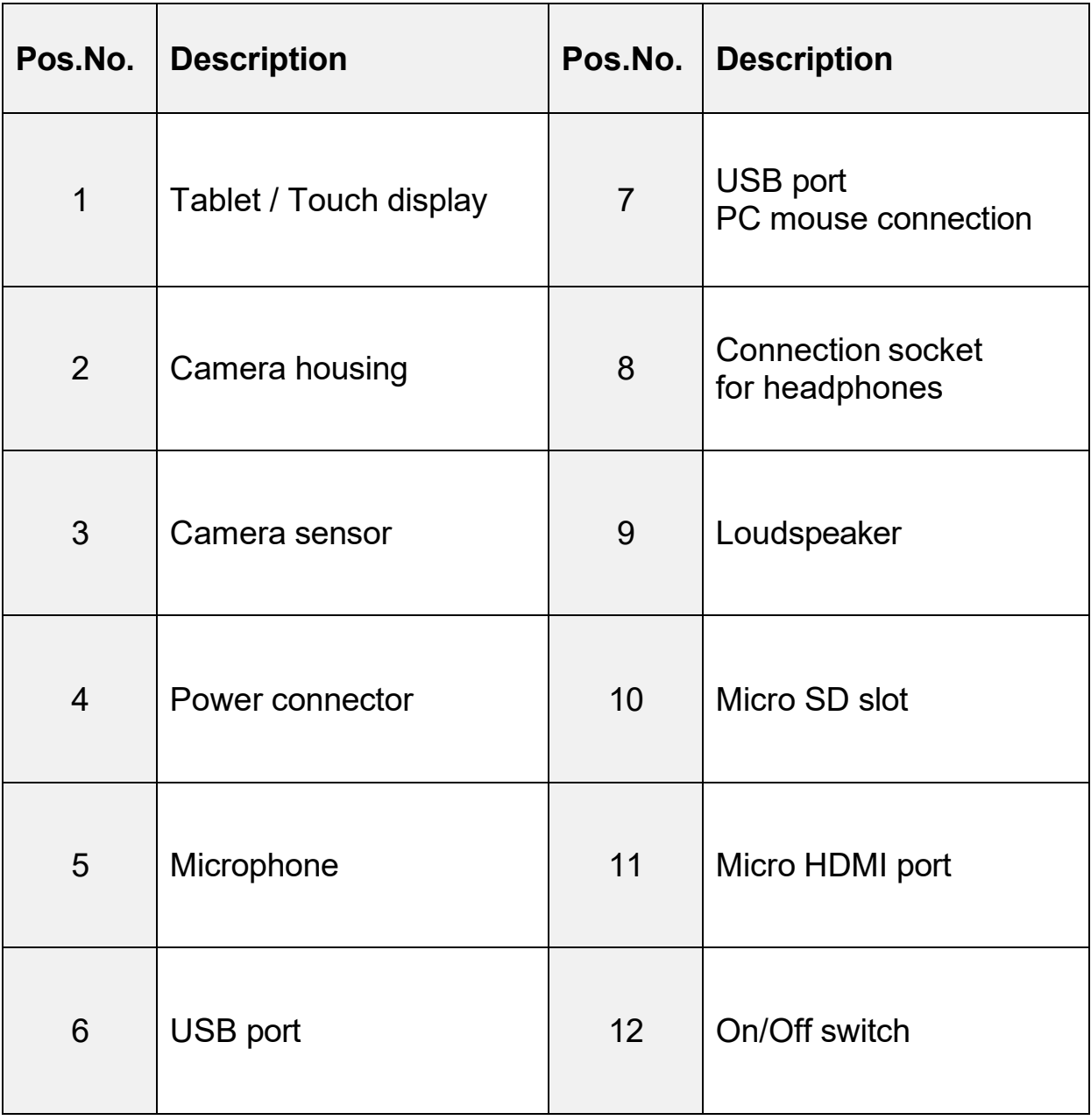

# <span id="page-29-0"></span>**4 Technical data**

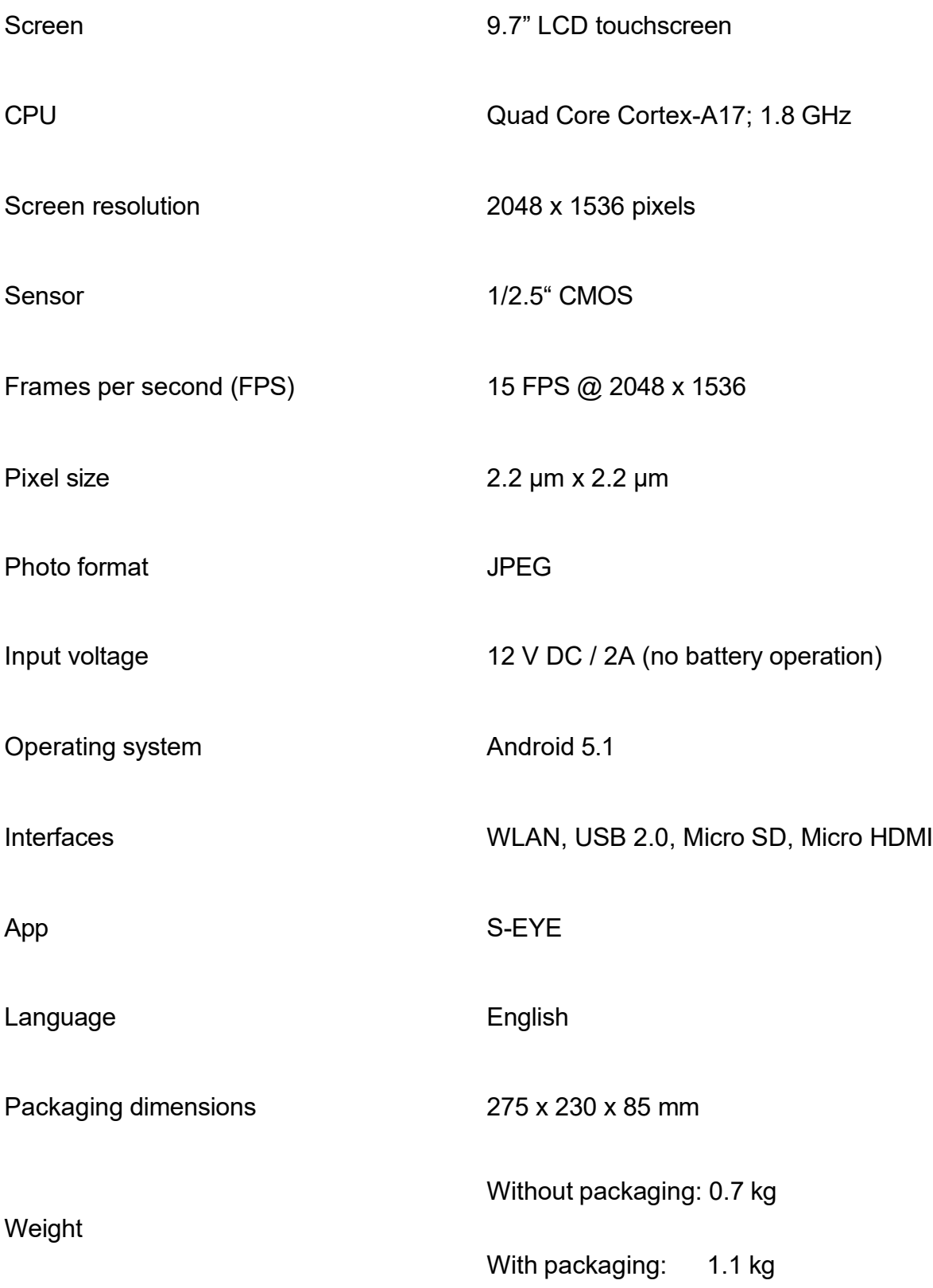

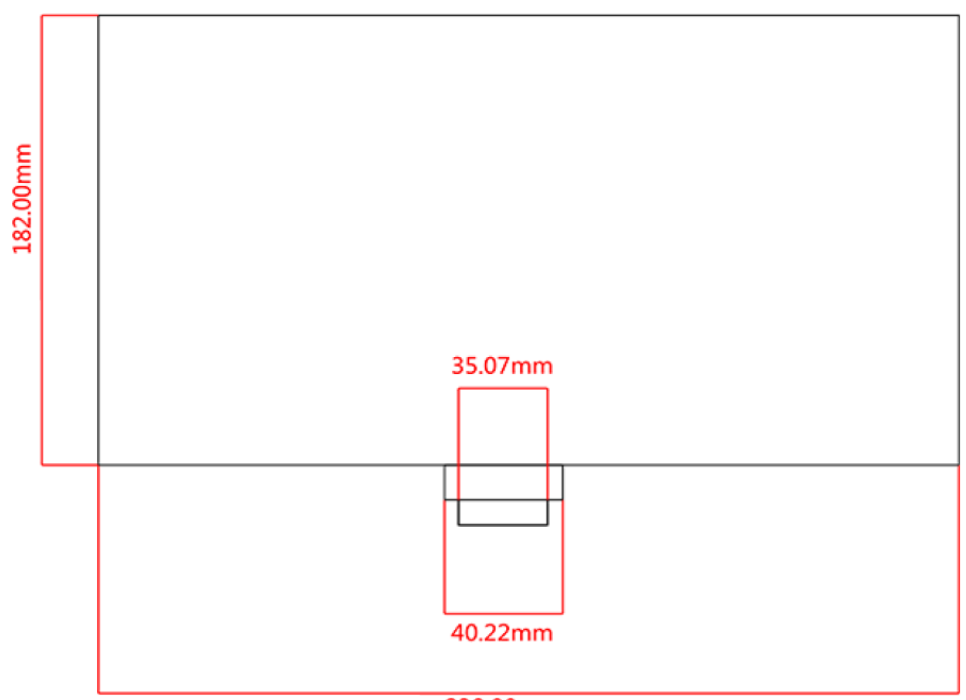

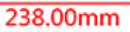

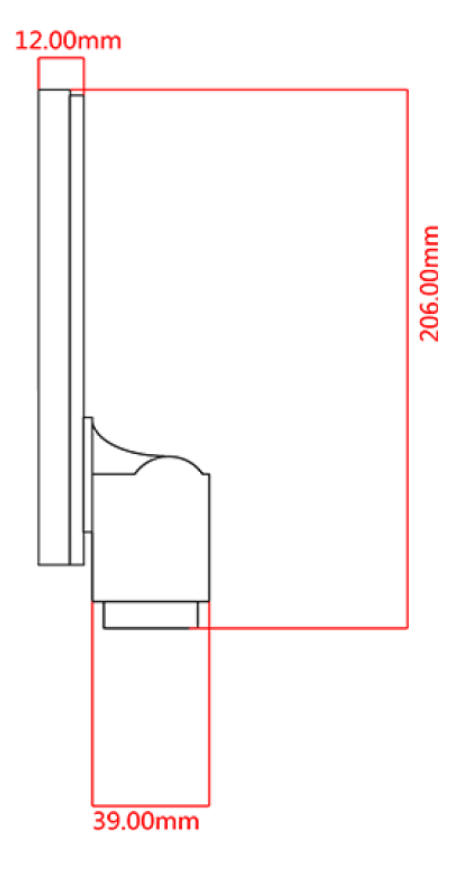

# <span id="page-31-0"></span>**5 Operation**

#### <span id="page-31-1"></span>**5.1 Unpacking and setting up**

- 1. Take the tablet camera and power adapter out of the packaging and remove the packaging sleeves
- 2. Remove the protective film from the display of the tablet
- 3. Undo the screws on the cover on the back of the camera and remove the **protective film underneath**
- 4. Fit the tablet camera to the trinocular connection of the microscope

**To do this you need a C-mount adapter, which fits the microscope you are using.** *(For an example, see figure on page 12)*

5. Connect the power supply using the power adapter

**The power connector is located on the left on the underside of the tablet**

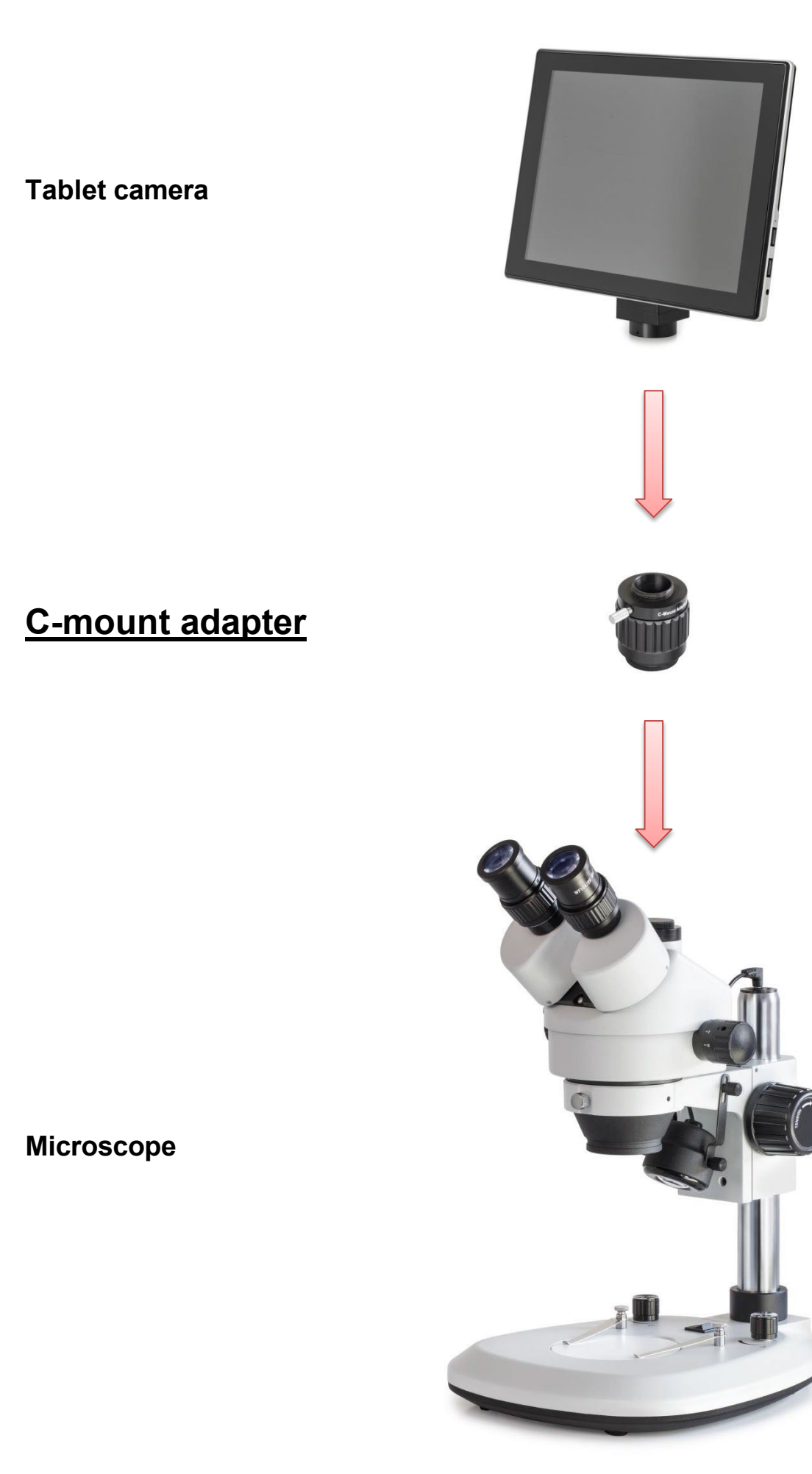

ODC-24-BA-e-2412 12

# <span id="page-33-0"></span>**5.2 Start microscope software (S-EYE)**

1. Press the On/Off switch in order to start the tablet (operating system: Android)

To do this the tablet must have a permanent power supply **No battery operation!**

2. The S-EYE microscope software usually starts automatically

If this does not happen, then this App (from the desktop of the tablet) can be started manually (touchscreen) *See figure below*

3. To operate the tablet/microscope software easily, you can connect a PC mouse to the USB port at any time

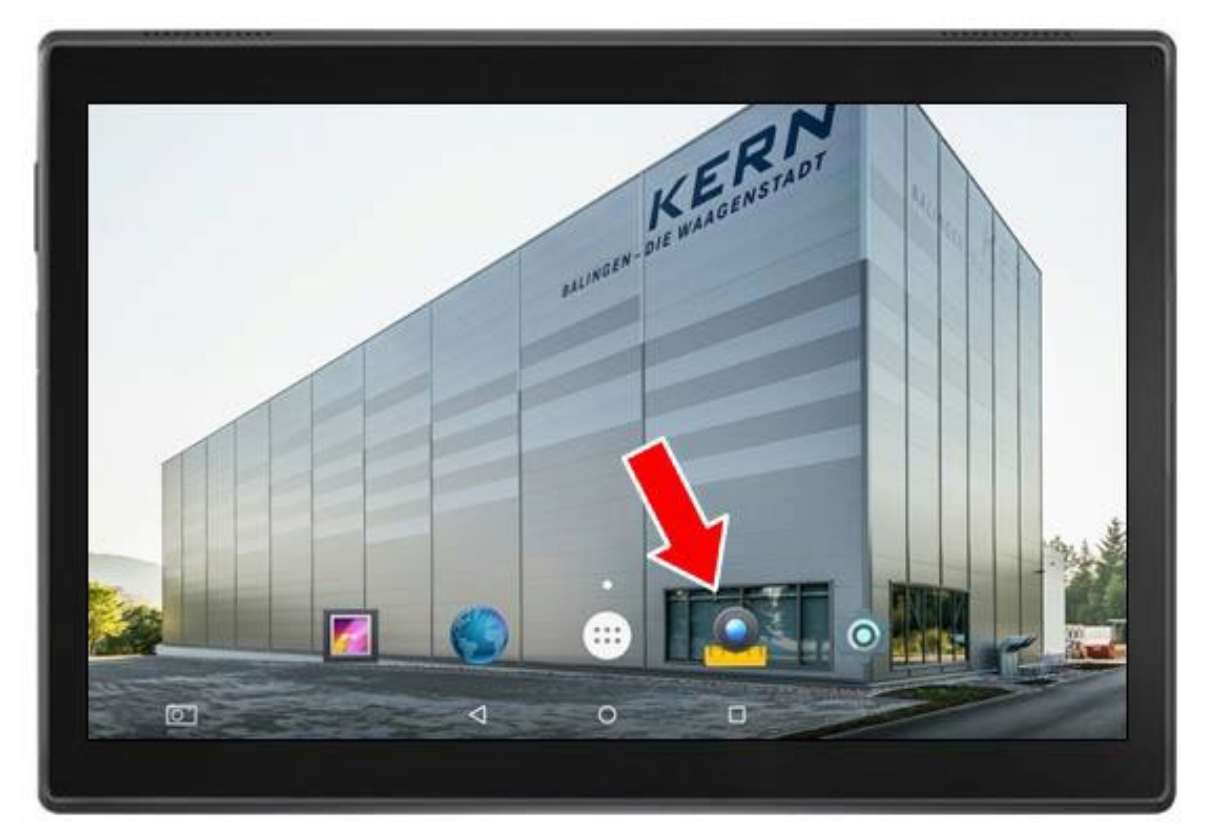

*Tablet start screen*

# <span id="page-34-0"></span>**5.3 User interface and functions of the S-EYE microscope software**

S-EYE offers its users an extensive range of functions and thereby guarantees the very best digital sample analysis.

#### **As well as live image transfer, the following tools are also included:** *(can be selected on the righthand edge of the scree)*

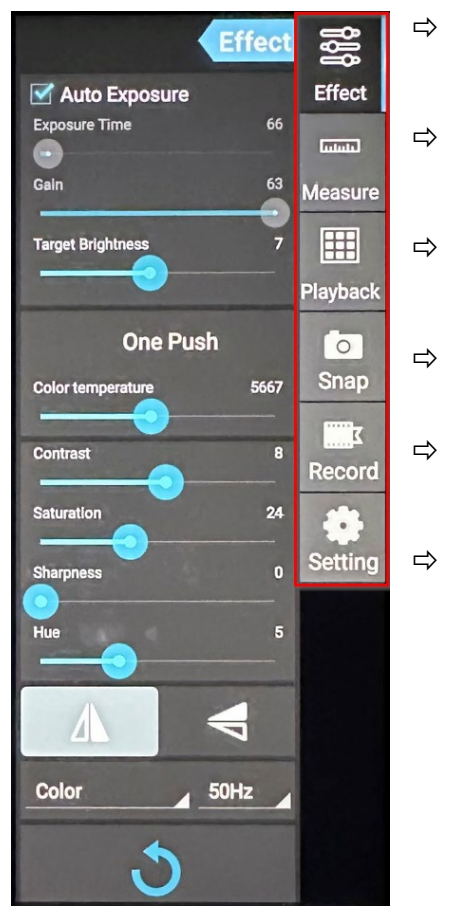

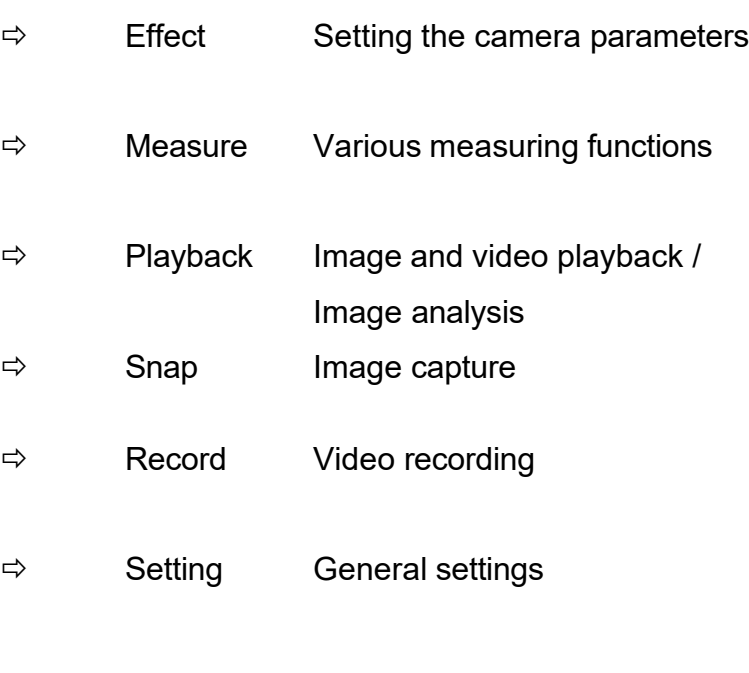

#### <span id="page-35-0"></span>**5.3.1 Effect – Setting the camera parameters**

If the imaging from the live transfer is not satisfactory, then there are a few options to optimise this imaging, using the "Effect" program category.

#### **1. Exposure**

- Auto mode: Exposure time adjusts automatically
- Manual mode: Exposure time is adjusted manually

#### **2. White balance (permanently active)**

- Supports One Push white balance
- Colour temperature adjustable using slider

#### **3. Further image processing**

- Brightness
- Contrast
- Saturation
- Sharp
- Gamma

#### **4. Flip function**

- Horizontal image mirroring
- Vertical image mirroring
- **5. Reset**

The settings implemented for image processing can be saved under four different profiles.

To do this click on the following symbol:

You can also reset to the original settings using the "factory" profile.

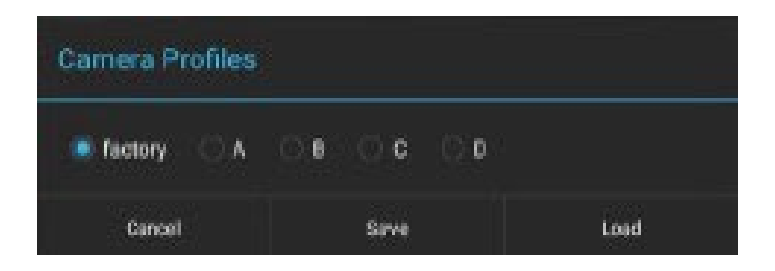

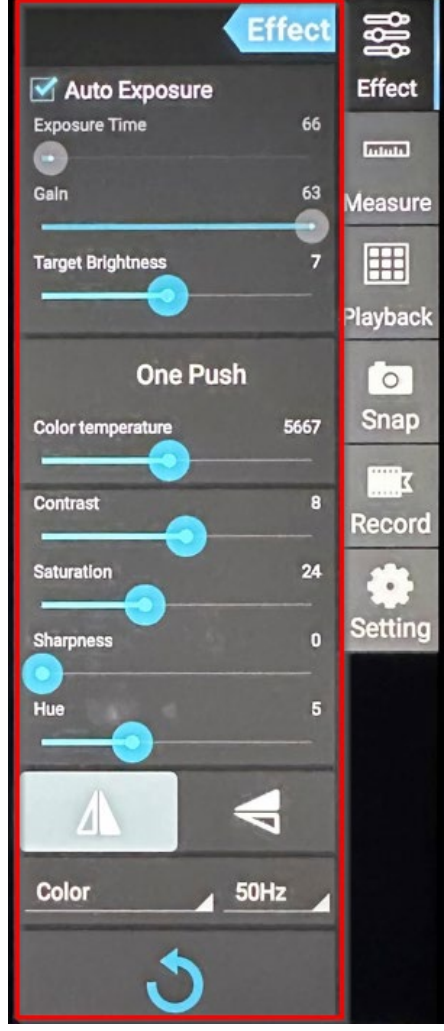

# <span id="page-36-0"></span>**5.3.2 Capturing and playing back images and videos**

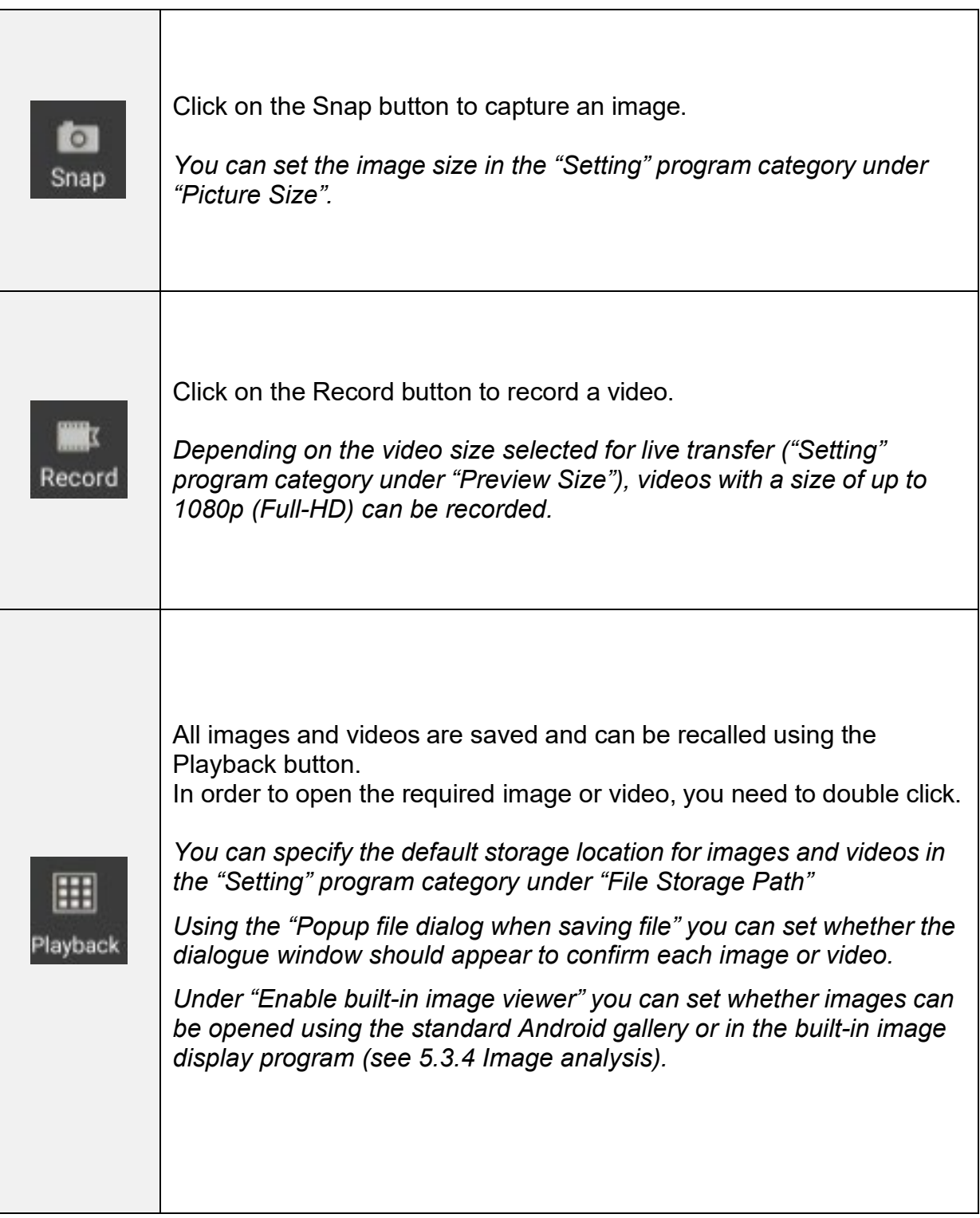

# <span id="page-37-0"></span>**5.3.3 Transferring picture and video files to a PC**

To transfer the created picture and video files to a PC, the following steps must be carried out:

- 1. Insert the USB-stick to the tablet (folder structure will be created)
- 2. Start the **Explorer** in the Android menu (minimise S-EYE software for this purpose)
- 3. Open **NAND FLASH** storage
- 4. Scroll to the **S-EYE** folder and open it
- 5. Select and open the folder **Pictures**
- 6. Click on **Multi** in the menu bar and select the files you want
- 7. Then click on **Editor** and select **Copy**
- 8. Go to **Home** and select **USB storage(HOST)**
- 9. Click on **Past** in the **Editor** and the selected files will be saved

The USB-stick can then be removed and plugged into the PC.

#### <span id="page-38-0"></span>**5.3.4 Measurements**

In order to be able to take measurements, calibration must be carried out first, which will synchronise the magnification settings of the microscope and the image characteristics of live transfer on the tablet camera.

#### **Calibration:**

- 1. Place the object holder with integrated scale onto the stage of the microscope
- 2. Click on the Measure button
- 3. Click on "Add" (or "+") in the lower area of the "Calibrations" area

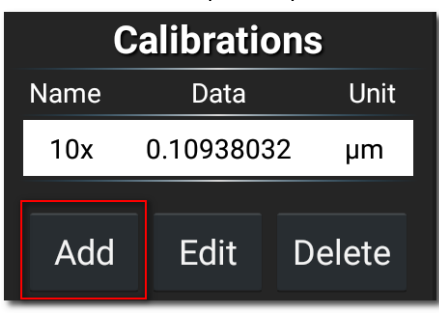

4. Follow the instructions which are displayed, step by step

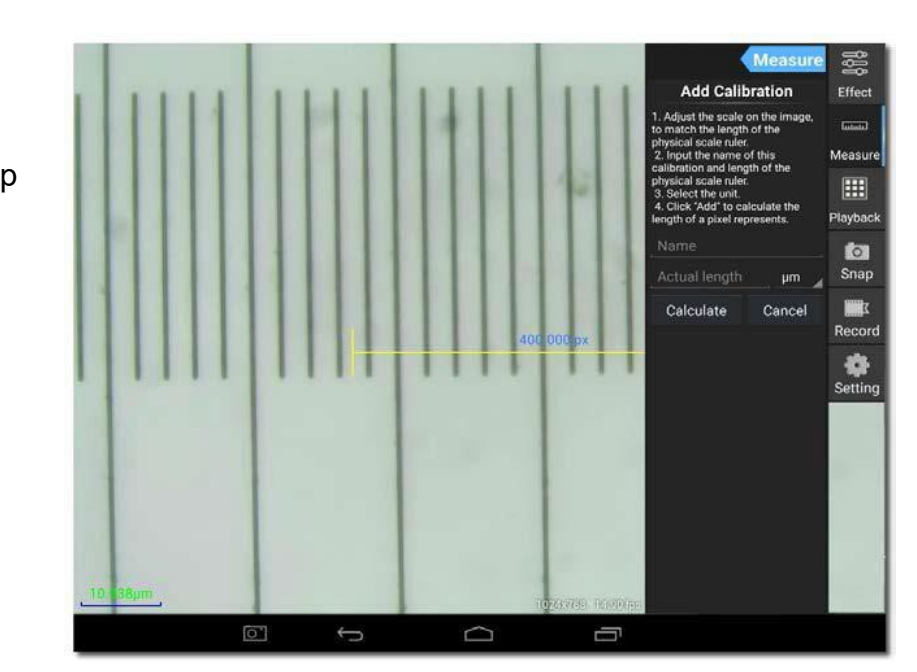

• Adjust the scale on the image to match the length of the physical scale ruler

You can move the scale or alter the length using the touch function.

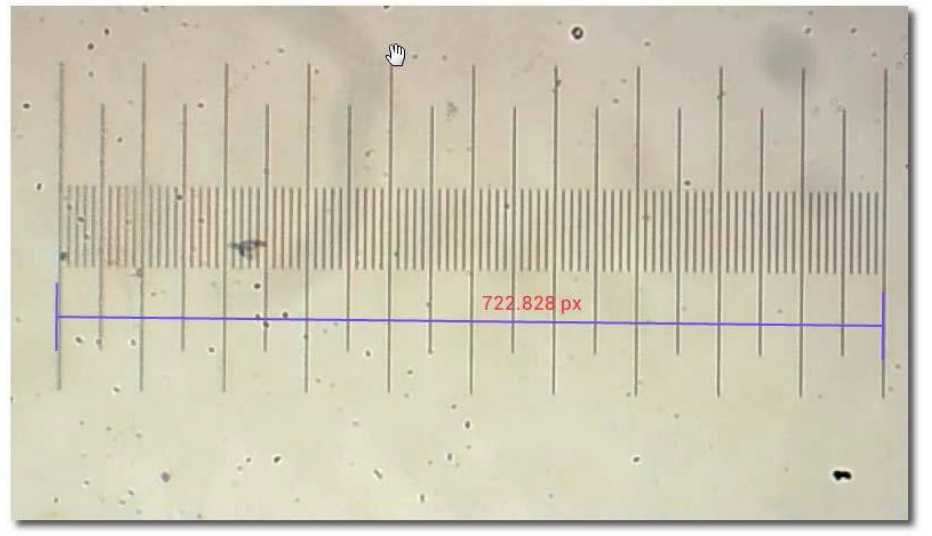

In the example shown, a scale with a fine division of 0.01 mm  $(10 \mu m)$  is used. The total length is 1000 µm

Enter an appropriate name for the calibration. Usually the lens magnification set for the microscope is selected.

In the example here: 4x.

It is also vital to specify the length of the part as established using the scale, as well as the preferred measuring unit for the measurement.

In the example here: 1000 µm.

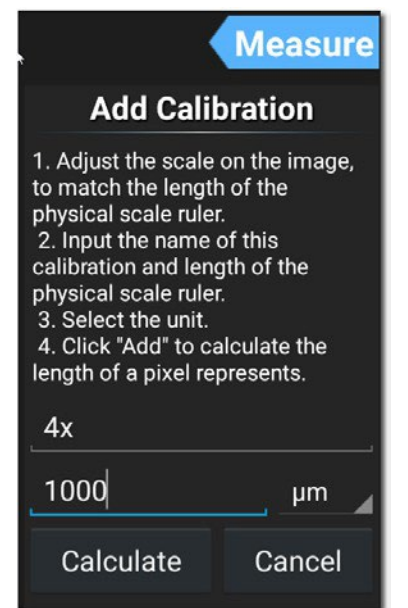

• Click on "Calculate" in order to save and close the calibration. This procedure must be carried out again for other lens magnifications.

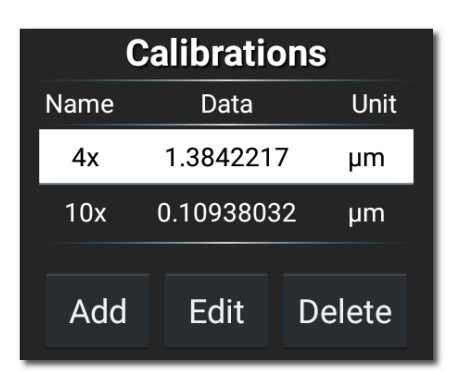

# **Measuring tools:**

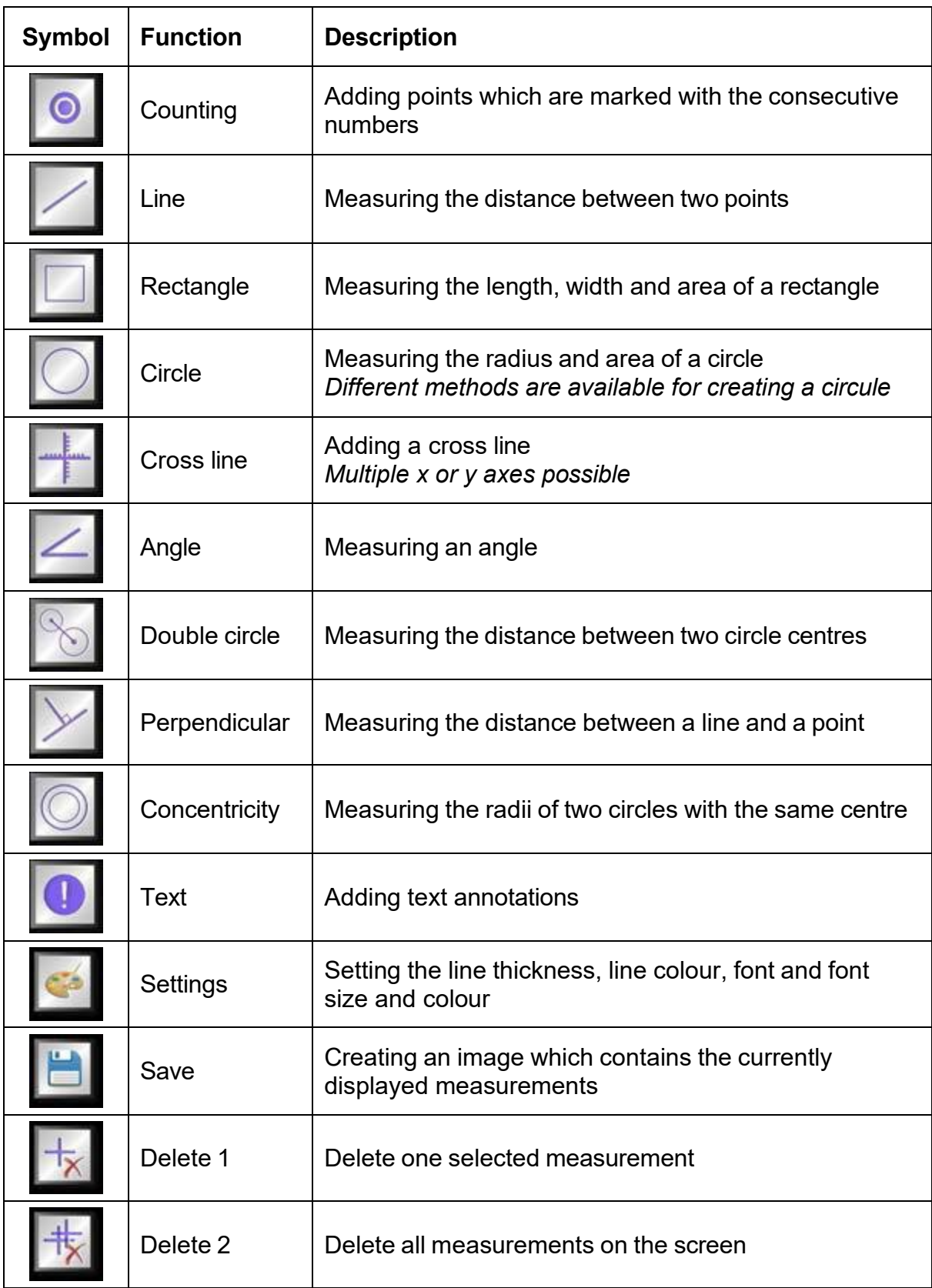

#### **Example of a line measurement:**

1. Select a saved calibration under the "Measure" program category.

It is selected when you see white background with black text.

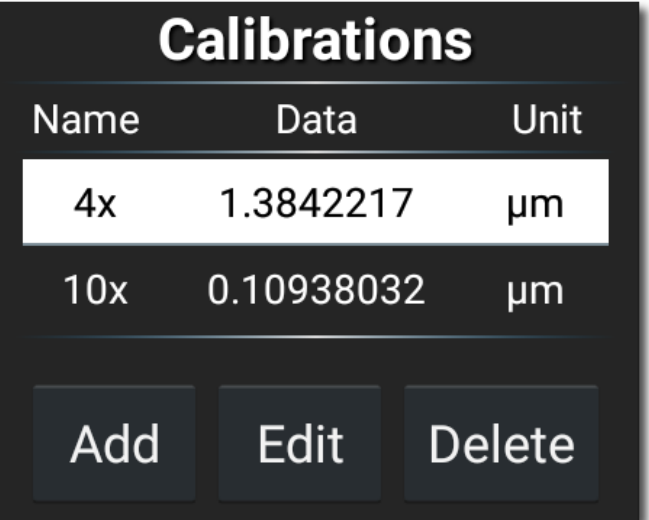

2. Click on the symbol for line measurement.

Then the measuring line along with the measurements will be displayed in the live image transfer. This can be moved as required and the length can be altered.

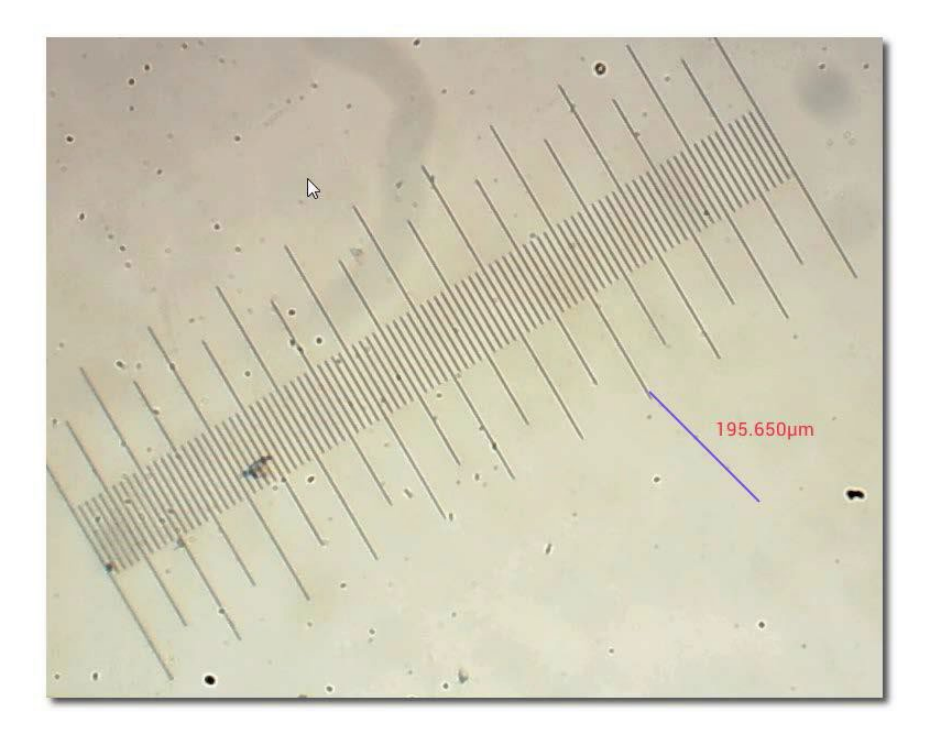

#### <span id="page-42-0"></span>**5.3.5 Image analysis**

The built-in image display program offers the user various options for image analysis. In order to be able to use this tool, it must first be activated in the "Setting" program category.

 $\rightarrow$  Tick the box for "Enable built-in image viewer"

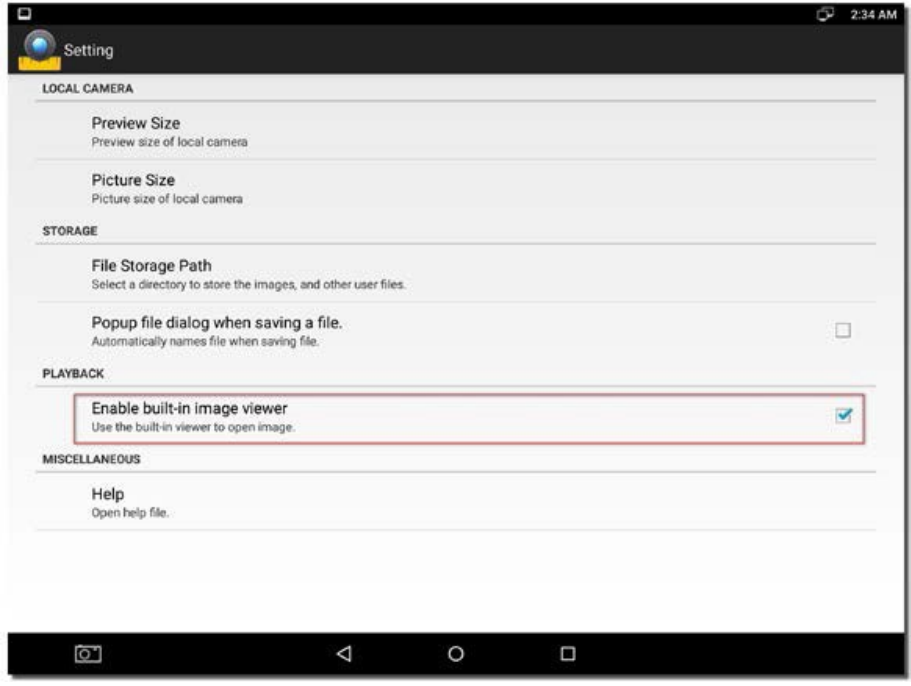

As soon as an image is opened in the "Playback" program category, this is then displayed on the S-EYE image display.

Further images can be opened here or new images can be captured at this point.

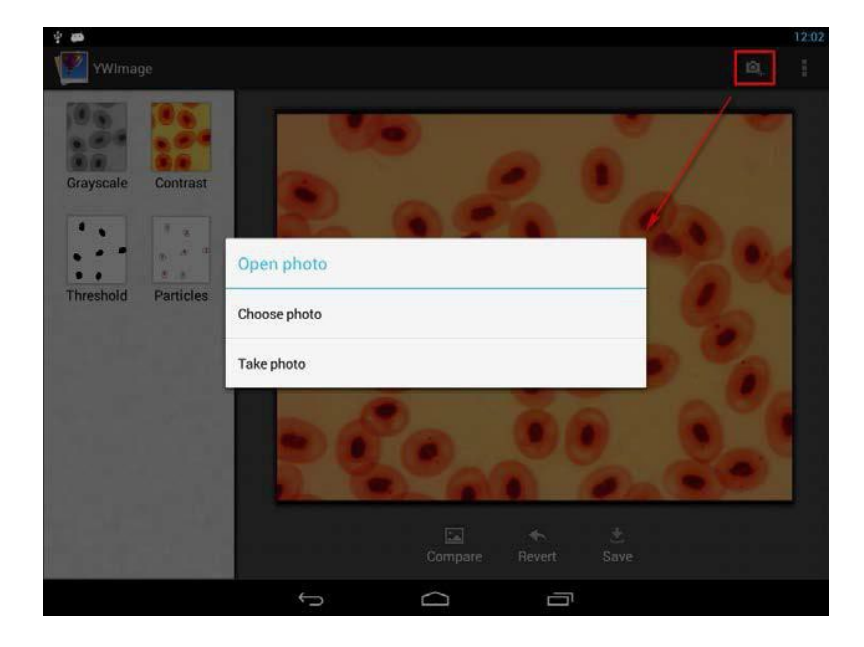

**Four different instruments for image processing or image analysis can be implement with this program:**

**1. Greyscale**

"GREYSCALE" function

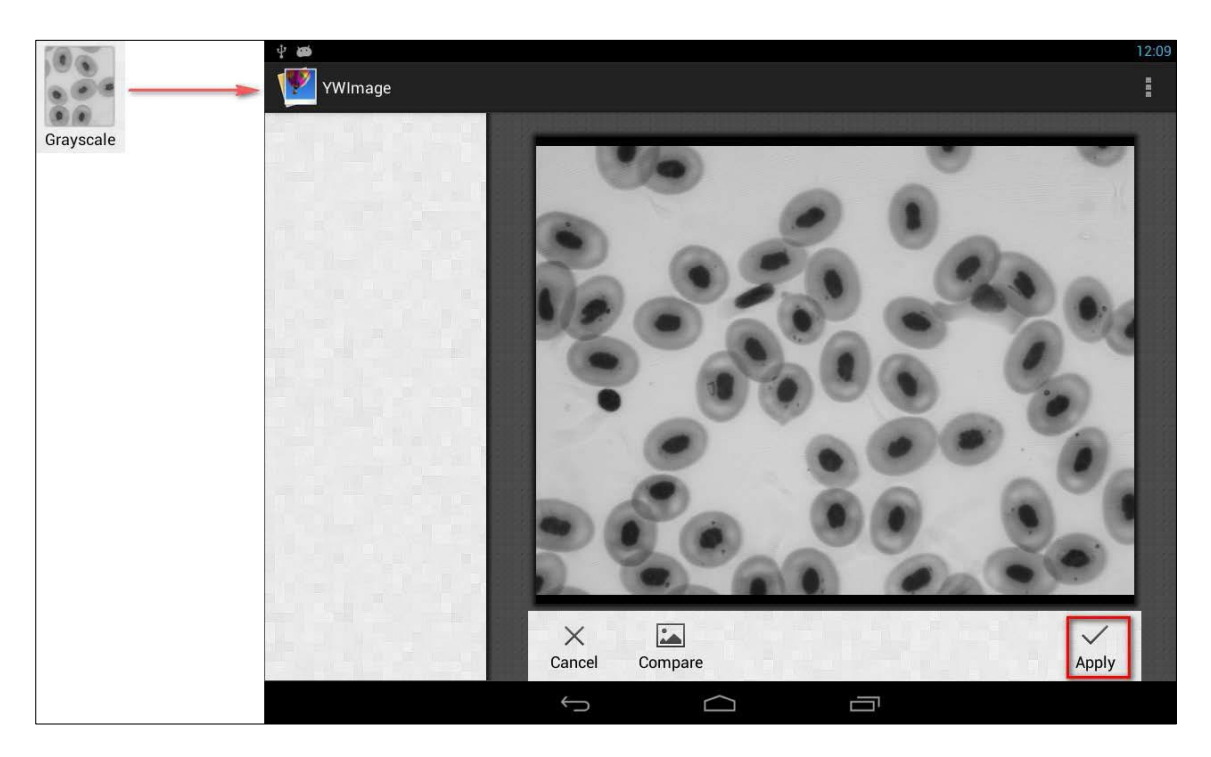

**2. Contrast and brightness** "CONTRAST" function

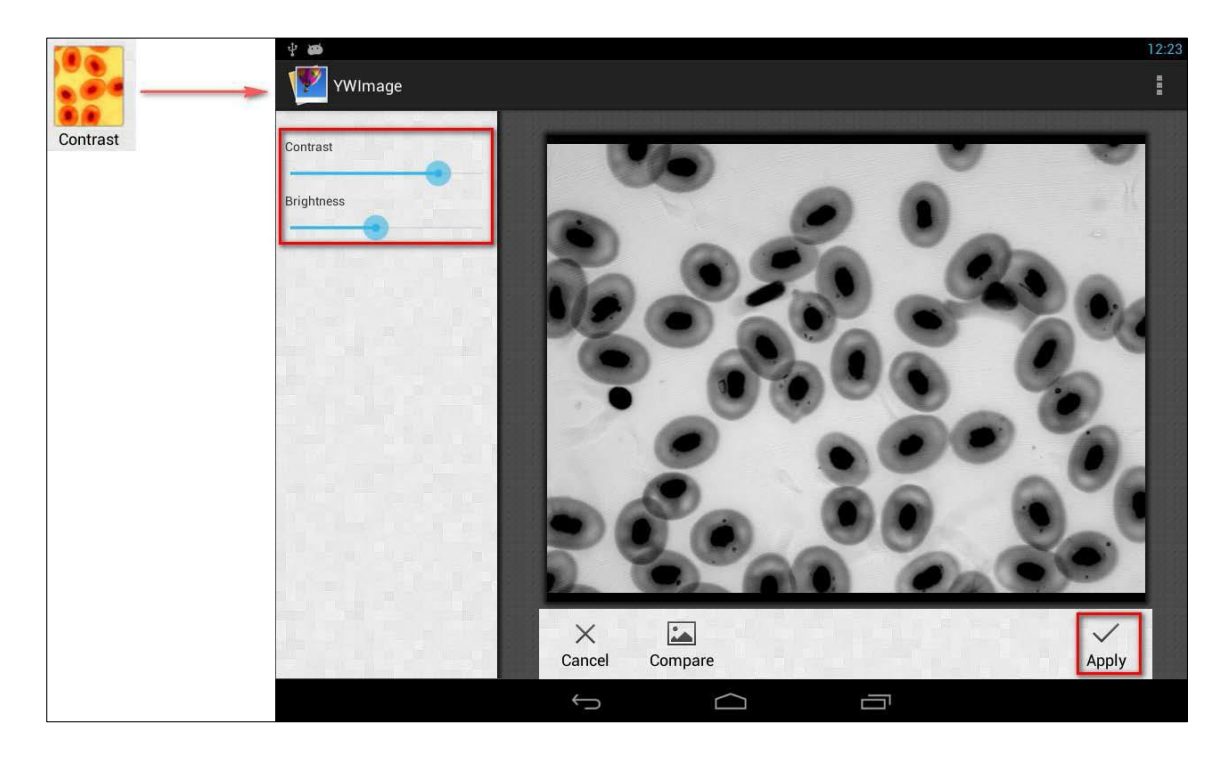

# **3. Threshold**

"THRESHOLD" function

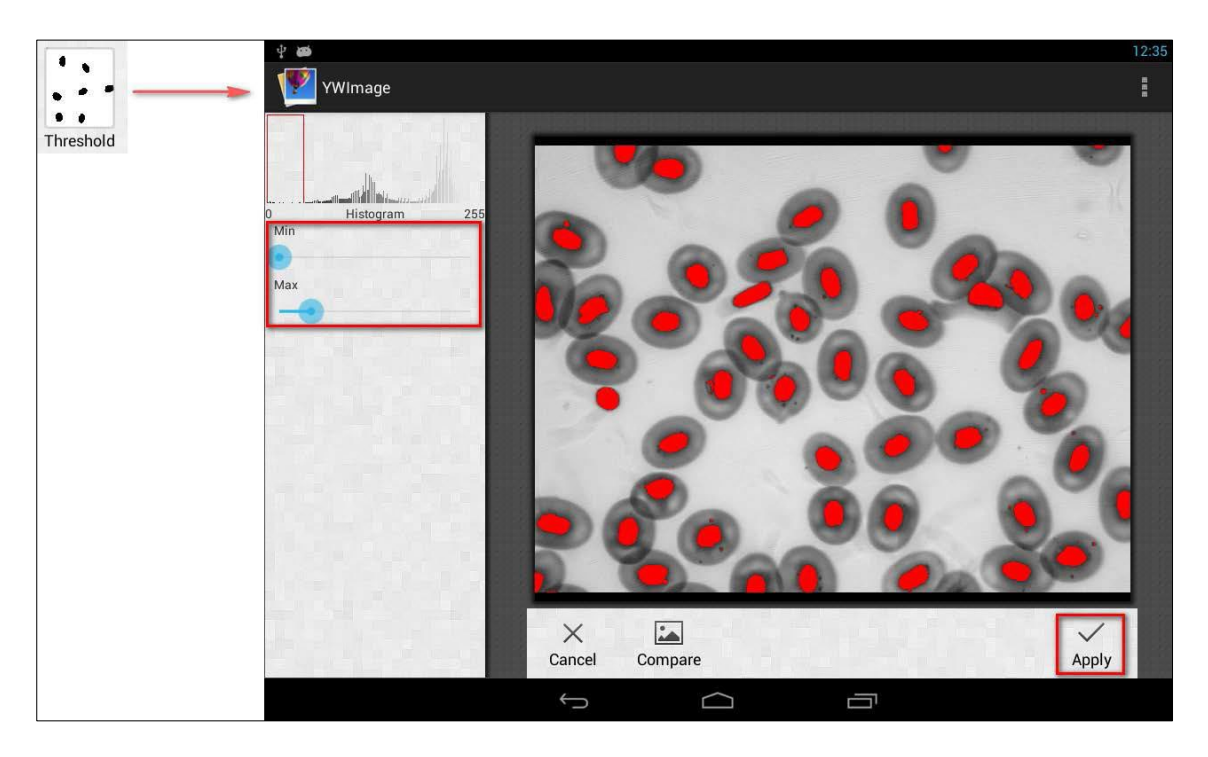

**4. Particle analysis** "PARTICLES" function

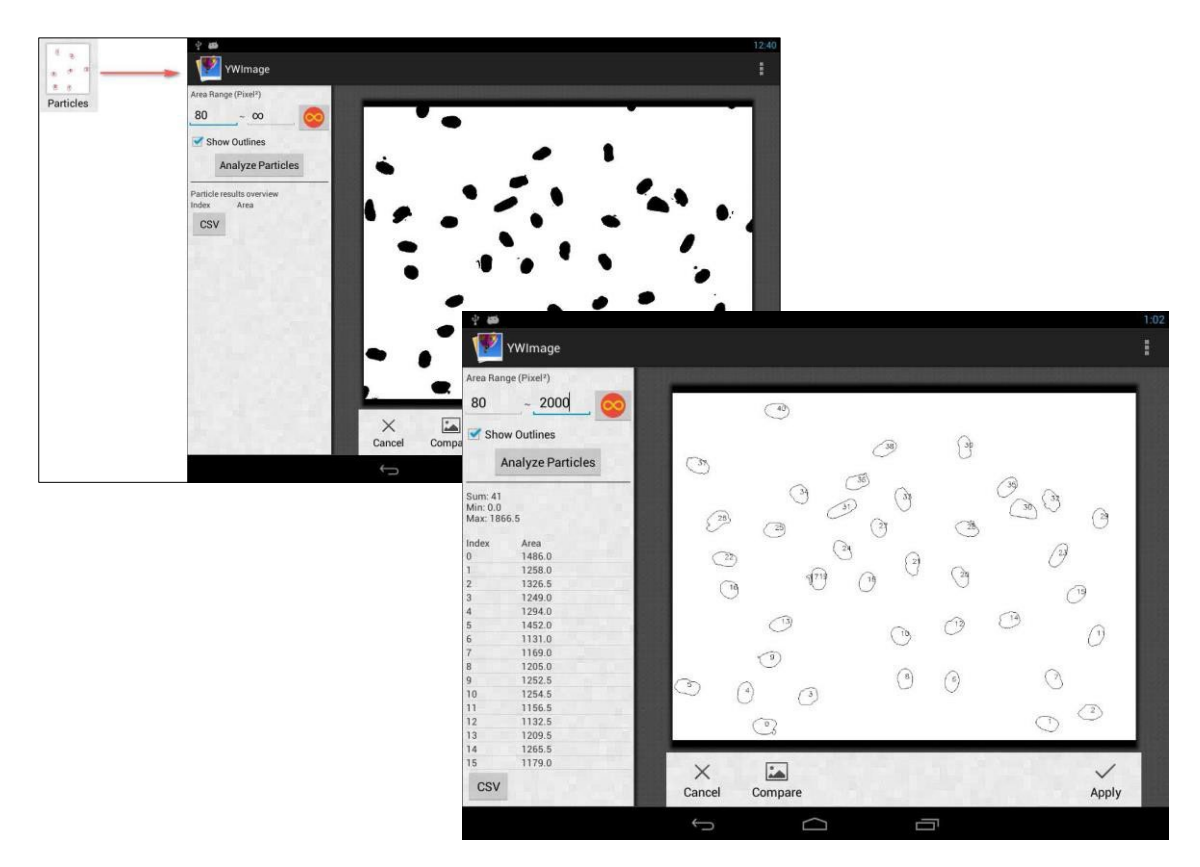

# <span id="page-45-0"></span>**6 Service**

If, after studying the user manual, you still have questions about commissioning or using the microscope, or if unforeseen problems should arise, please get in touch with your dealer. The device may only be opened by trained service engineers who have been authorised by KERN.

# <span id="page-45-1"></span>**7 Disposal**

The packaging is made of environmentally-friendly materials, which you can dispose of at your local recycling centre. Disposal of the storage box and device must be carried out by the operator in accordance with all national or regional laws in force in the location of use.

# <span id="page-45-2"></span>**8 Further information**

The illustrations may differ slightly from the product.

The descriptions and illustrations in this user manual are subject to change without notice. Further developments on the device may lead to these changes.

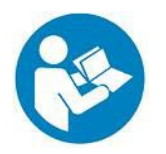

All language versions contain a non-binding translation. The original German document is the binding version.